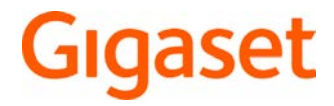

# CL660 HX

Informații detaliate despre sistemul telefonic:

Ghidul utilizatorului pentru telefonul dvs. Gigaset [www.gigaset.com/manuals](http://www.gigaset.com/manuals)

Documentație privind baza/routerul dvs.

Ghid de utilizare online pe smartphone-ul sau tableta dvs.: Descărcați aplicația Gigaset Help din

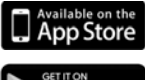

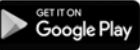

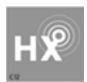

# **Gigaset HX - receptorul universal**

Cumpărând receptorul Gigaset HX, ați obținut un dispozitiv de înaltă calitate, multifuncțional și de avangardă.

Puteți folosi receptorul cu diverse baze DECT.

# **Pe o bază Gigaset**

Conectați-vă receptorul HX la o bază Gigaset și utilizați funcționalitățile diverse la calitatea așteptată de la Gigaset.

Dacă baza dvs. este compatibilă cu IP, puteți efectua și apeluri pe bandă largă, folosind receptorul HX cu cea mai înaltă calitate a vocii (HDSP).

Acest ghid prezintă în detaliu/descrie toate funcțiile disponibile pentru receptorul dvs. HX. Funcționalitatea completă cu bazele Gigaset este descrisă în ghidul relevant sistemului dvs. Gigaset.

Toate ghidurile Gigaset pot fi consultate la  $\rightarrow$  [www.gigaset.com/manuals](http://www.gigaset.com/manuals)

sau online pe smartphone-ul sau tableta dvs.:

descărcați Gigaset Help aplicația de pe de App Store sau Soogle Play

# **Pe un telefon DECT/GAP sau pe un router de la un alt producător**

Receptorul funcționează și cu telefoane DECT/GAP de la alți producători, evident, cât și cu routere DECT. Puteți găsi informații suplimentare la **+** [www.gigaset.com/compatibility](http://www.gigaset.com/compatibility).

# **Pe routere DECT cu CAT-iq 2.0**

Receptorul dvs. Gigaset HX este certificat în conformitate cu standardul DECT/CAT-iq 2.0. Ca urmare, operarea cu un router DECT cu funcționalitate CAT-iq este posibilă.

Funcțiile receptorului pe un router CAt-iq (printre altele):

- acces nelimitat la directorul central de pe router, cât și la directorul local, integrat în receptor,
- apelare convenabilă și folosirea listelor de apeluri,
- utilizarea mai multor linii și numere de apel<sup>\*</sup>).
- bucurați-vă de apeluri pe bandă largă cu o calitate a vocii HD-Voice™ garantată/certificată.
- Puteți găsi detalii în ghidul relevant al utilizatorului pentru routerul dvs.

Puteți găsi informații suplimentare cu privire la receptorul dvs. HX la **+ [www.gigaset.com/hx](http://www.gigaset.com/hx)** 

Puteți găsi detalii privind funcționalitatea receptorului pe diverse baze și routere la [www.gigaset.com/compatibility](http://www.gigaset.com/compatibility)

<sup>\*)</sup> Gama relevantă de funcții depinde de țară, rețea și router

# **Prezentare generală**

<span id="page-2-0"></span>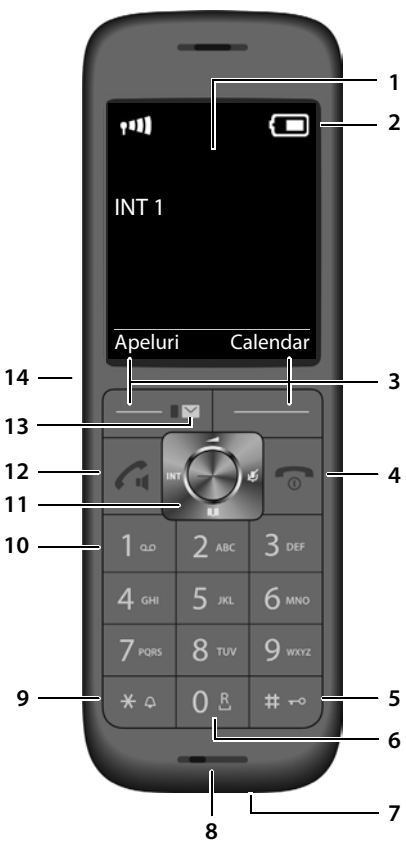

- <span id="page-2-7"></span><span id="page-2-5"></span><span id="page-2-3"></span><span id="page-2-1"></span>**1 Afișaj**
- **2** Bară de stare ( $\rightarrow$  [p. 53\)](#page-52-0) Pictograma afișează setările actuale și starea de funcționare a telefonului
- <span id="page-2-13"></span>**3** Tastele afișajului (+[p. 13\)](#page-12-0) Diverse funcții, depinzând de situaţia de operare
- <span id="page-2-9"></span>**4 Tasta încheiere apel, Tasta conectare/ deconectare**

<span id="page-2-10"></span><span id="page-2-6"></span>Încheiere apel; funcție de ștergere;

<span id="page-2-2"></span>Reveniți la primul nivel al meni-Apăsați **scurt** ului

Reveniți la starea în asteptare Apăsați și **mențineți apăsat**

<span id="page-2-12"></span><span id="page-2-11"></span><span id="page-2-8"></span><span id="page-2-4"></span>Conectarea/deconectarea microfonului (în stare așteptare) **mențineți**  Apăsați și **apăsat 5 Tasta diez** Blocarea/deblocarea tastaturii (în mod așteptare) Apăsați și **mențineți apăsat** Comutarea între scrierea cu litere majuscule/minuscule și cifre (când introduceți text) Apăsați **scurt** Introducerea unei pauze de apelare Apăsați și **mențineți apăsat 6 Tasta reapelare** Apel consultare (clipeste intermitent) Apăsați și **mențineți apăsat 7 Priză conexiune USB** Pentru schimbul de date între receptor și PC **8 Microfon 9 Tasta steluță** Deschiderea tabelului cu caractere speciale (atunci când introduceți text) Apăsați **scurt** Comutare de la apelarea impuls la apelarea ton (pentru o conexiune existentă) Apăsați **scurt 10 Tasta 1** Alegerea robotului/cutiei poștale rețea Apăsați și **mențineți apăsat** 11 Tasta control / Tasta meniu (+p. 12) Deschiderea unui meniu; navigarea în meniuri și câmpuri de introducere; accesarea funcțiilor (în funcție de situație) **12 Tasta vorbire** / **Tasta mâini libere** Acceptarea apelului; formarea numărului afișat; comutare între receptor și mod mâini libere Deschiderea listei de reapelare **Apăsați scurt** Începerea apelării Mani Manăsați și **mențineți apăsat 13 Tasta mesaj** ( $\rightarrow$  [p. 24](#page-23-0)) Accesul la lista de apeluri și mesaje; **Clipește intermitent**: un mesaj nou sau un apel nou **14 Conectarea căștii** (jac de 2,5mm)

# **Cuprins**

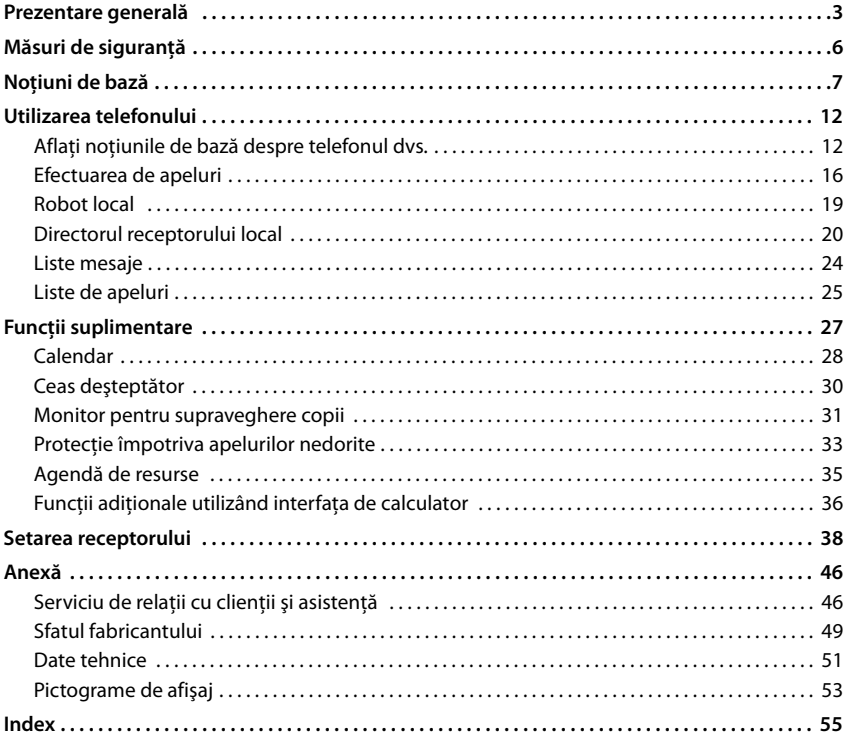

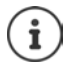

Nu toate funcţiile descrise în ghidul de utilizare sunt disponibile în toate ţările sau la toţi furnizorii de reţea.

# **Informații suplimentare**

Cu privire la sistemul telefonic, dacă receptorul este conectat la o bază Gigaset:

Ghidul utilizatorului pentru telefonul dvs. Gigaset

Cu privire la sistemul telefonic, dacă receptorul este conectat la o altă bază/un alt router:

**→** Documentație privind baza/routerul dvs.

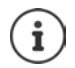

Puteți obține toate ghidurile de utilizare Gigaset

[www.gigaset.com/manuals](http://www.gigaset.com/manuals)

online:

În format PDF:

Aplicația **Gigaset Help** pentru

smartphone sau tabletă

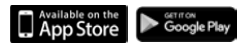

# **Ilustraţie în ghidul de utilizare**

Avertismente care, dacă nu li se acordă atentie, pot rezulta în prejudicierea persoanelor sau deteriorarea dispozitivelor. Informații importante cu privire la funcţionarea și manipularea corespunzătoare sau funcții care ar putea genera costuri.

Condiție necesară pentru a putea efectua următoarea acțiune.

Informatii suplimentare ajutătoare.

# **Taste**

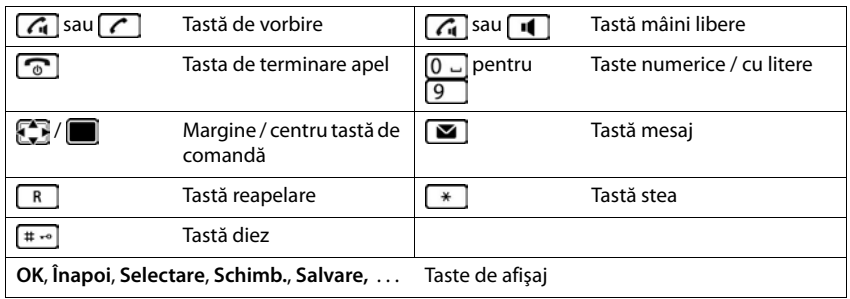

# **Proceduri**

**Exemplu:** Porniţi/opriţi Răspunsul automat

**▶ ■ ▶ ... utilizați 
B** pentru a selecta Setări ▶ OK ▶  $\begin{bmatrix} \bullet \\ \bullet \end{bmatrix}$  Telefonie ▶ OK ▶ Răspuns **automat** Schimb. ( $\overline{M}$  = pornită)

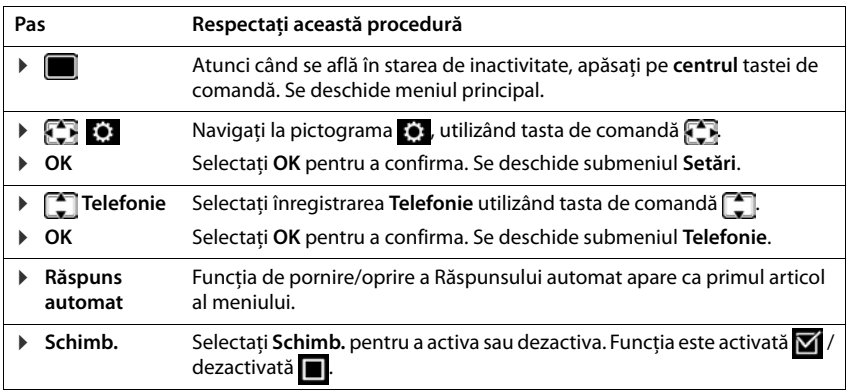

g

# **Măsuri de siguranţă**

Dispozitivul nu poate fi folosit în cazul unei pene de curent. De asemenea, **nu este** posi-

Citiţi mai întâi măsurile de siguranţă şi ghidul de utilizare.

bilă efectuarea **apelurilor de urgenţă**.

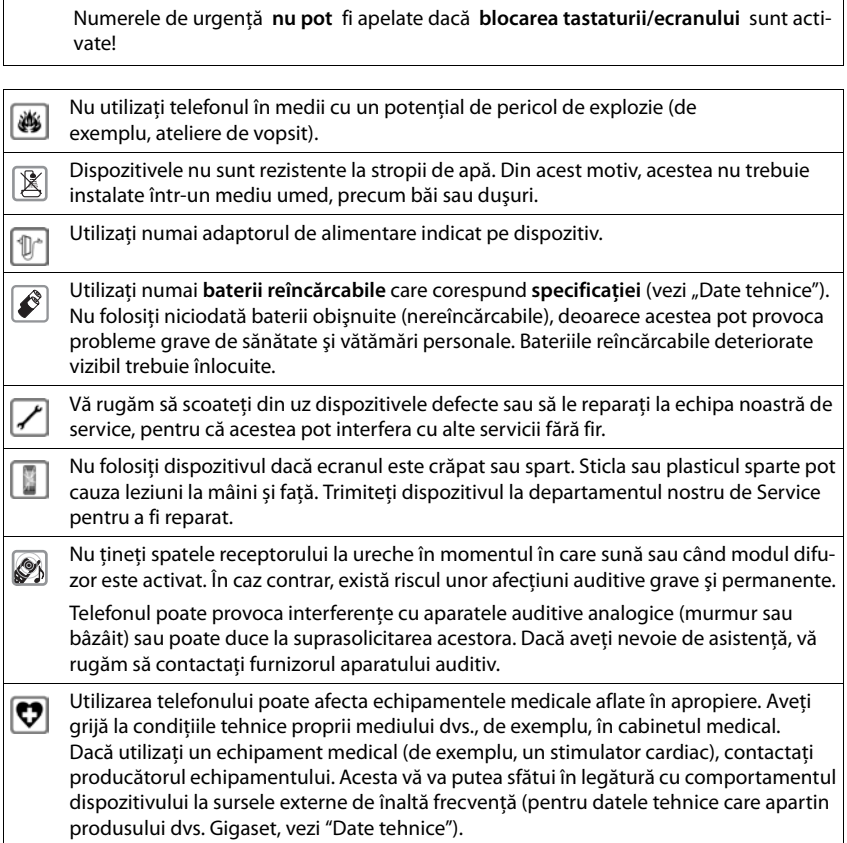

# <span id="page-6-2"></span><span id="page-6-1"></span><span id="page-6-0"></span>**Conţinutul pachetului**

- Un **receptor**
- Un capac de acumulator (capacul din spate al receptorului)
- Doi acumulatori
- Un încărcător, inclusiv adaptor
- Un ghid de utilizare

Suportul încărcător este proiectat pentru a fi utilizat în spatii închise, ferite de umezeală şi cu o temperatură de la +5 °C până la +45 °C.

De obicei, piciorusele dispozitivului nu lasă urme pe suprafete. Cu toate acestea, din cauza numărului mare de lacuri şi finisaje de mobilă folosite, nu se poate exclude complet apariţia urmelor de contact pe suprafeţe.

Nu expuneti niciodată telefonul la surse de căldură, la actiunea directă a razelor solare sau la alte dispozitive electrice.

Protejaţi telefonul de umezeală, praf, lichide corozive şi vapori.

# <span id="page-6-3"></span>**Conectarea suportului încărcător**

- ▶ Conectați mufa plată a adaptorului **1**
- ▶ Introduceți unitățile de bază în priză 2.

Pentru a scoate din nou mufa din suportul încărcător:

- ▶ Deconectati adaptorul de la sursa de alimentare.
- ▶ Apăsați butonul de eliberare 3.
- ▶ Scoateți cablul 4.

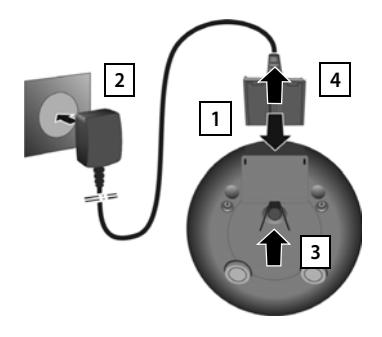

# <span id="page-7-3"></span>**Pregătirea receptorului pentru utilizare**

Ecranul este protejat de o folie de plastic. **▶ Vă rugăm să înlăturati folia protectoare!** 

# **Inserarea bateriilor**

<span id="page-7-0"></span>Folosiți doar acumulatori, alfel vă expuneți unor riscuri majore pentru sănătate și accidentărilor. De exemplu, carcasa exterioară a bateriilor ar putea fi distrusă, sau bateriile ar putea exploda. Dispozitivul ar putea funcționa greșit, sau ar putea fi deteriorat ca rezultat al folosirii bateriilor de tipul nerecomandat.

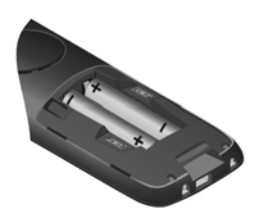

▶ Inserati bateriile (pentru direcția corectă +/-, vezi diagrama).

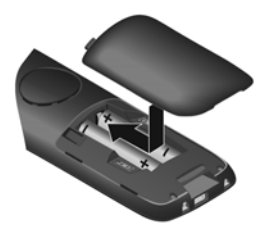

- ▶ Puneți un capac din partea de sus.
- <span id="page-7-1"></span>¤ Apăsați capacul până la declic.

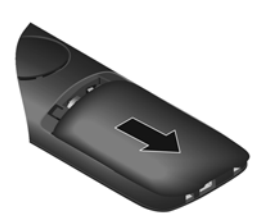

Pentru a redeschide capacul:

▶ Introduceți o unghie în canelura din partea de sus a capacului și faceți-l să alunece în jos.

# <span id="page-7-2"></span>**Încărcarea acumulatorilor**

▶ Încărcați complet acumulatorii înainte de prima utilizare, în suportul de încărcare, folosind un adaptor USB standard.

Acumulatorii sunt complet încărcați când pictograma de energie dispare de pe afișaj.

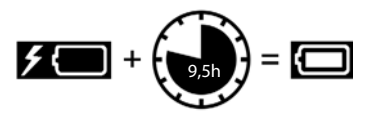

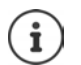

Acumulatorii se pot încălzi în timpul încărcării. Acest lucru nu este periculos.

După o perioadă, capacitatea de încărcare a acumulatorilor va scădea, din motive tehnice.

# **Modificarea limbii afişajului**

<span id="page-8-1"></span>Puteti modifica limba afisajului, dacă telefonul a fost setat într-o limbă pe care nu o întelegeti.

- ▶ Apăsați centrul tastei de control i
- ▶ Apăsați tastele **Îgeri și [5erincet** și succesiv . . . apare afișajul setărilor de limbă, iar limba setată (de ex. **English**) este evidențiată  $\left( \bigcap \right)$  = selectată).
- $\triangleright$  Pentru a selecta o limbă diferită:  $\triangleright$  Apăsați tasta de control  $\blacksquare$ până când limba dorită este evidențiată pe afișaj, de

ex.,**Francais** apăsați tasta din dreapta aflată chiar sub afișaj pentru a activa limba.

**▶ Pentru a reveni la modul de asteptare ▶ Apăsați și mentineți apăsată tasta Încheiere apel**  $\lceil \cdot \rceil$ 

# <span id="page-8-0"></span>**Înregistrarea receptorului (în funcție de bază)**

Înregistrarea trebuie iniţiată pe staţia de bază **şi** pe receptor.

Ambele trebuie să se deruleze **într-un interval de 60 de sec.**.

#### **Pe bază / router**

Bază gigaset: **→ → Apăsati și mentineți apăsată** tasta de înregistrare/localizare de pe stația de bază (aprox. 3 sec.).

router:

Altă stație de bază/alt  $\quadblacktriangleright\;$  Informații privind procedura de înregistrare  $\rightarrow$  Documentație privind baza/routerul dvs.

#### **În receptor**

**Example 1** ... utilizați **de** pentru a selecta **Setări DOK DE** Înregistrare **DOK Înregistr. receptor OK** . . . o bază disponibilă este căutată . . . dacă este necesar: Introduceți codul PIN al sistemului (setare implicită în toate bazele Gigaset): 0000) **D** OK

Odată ce aţi încheiat înregistrarea, aparatul revine în starea inactivă. Numărul intern al receptorului apare pe afişaj, de ex., **INT 1**. În caz contrar, repetaţi procedura.

Un receptor poate fi înregistrat în până la patru statii de bază.

Schimbarea bazei:  $\rightarrow$  **Selectați baza**  $\rightarrow$  OK  $\rightarrow$  ... utilizați **[1]** pentru a selecta baza sau **Bază optimă ▶ Selectare** (**○ =** selectată) **Bază optimă:** Receptorul alege staţia de bază cu recepţie optimă, de îndată ce de deconectează de la stația de bază actuală. Ștergerea înregistrării receptorului din bază (în funcție de bază): ▶ Anul. înreg. recept. ▶ OK ... receptorul utilizat este selectat ▶ ... utilizați **pentru** a selecta alt receptor, dacă este necesar **DOK** . . . introduceți codul PIN al sistemului, dacă este necesar **OK** . . . Confirmați ștergerea înregistrării prin **Da** Dacă receptorul continuă să fie înregistrat în alte baze, acesta trece la

<span id="page-8-2"></span>baza cu recepţia optimă (**Bază optimă**).

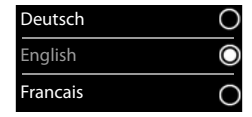

# <span id="page-9-0"></span>**Setarea datei şi a orei**

Data/ora trebuie să fie setate pentru a ști, de exemplu, ora exactă a apelurilor receptionate și pentru a permite utilizarea alarmei.

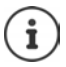

Data și ora sunt setate folosind baza. Data și ora pot fi de asemenea setate pe o bază cu IP compatibil, prin intermediul unui server de oră în rețea.

Dacă baza permite, puteți seta data și ora manual, folosind receptorul.

▶ Apăsați tasta de afișai **Set. oră** 

sau, dacă data şi ora au fost deja setate.

**▶ ■ ▶ ... utilizați E** pentru a selecta **S** Setări ▶ OK ▶ Data **şi ora OK**

Pozitia cursorului activ se aprinde intermitent  $\blacktriangleright$  ... schimbati pozitia cursorului cu $\Box$  ... comutați între pozițiile cursorului cu $\Box$ Introduceti data:

 $\triangleright$  ... utilizând  $\blacksquare$  introduceți ziua, luna și anul în format din 8 cifre, de ex.,  $1 \in \lceil 5 \rceil$   $\lceil 0 \rceil$   $\lceil 8 \rceil$   $\lceil 2 \rceil$   $\lceil 0 \rceil$   $\lceil 1 \rceil$   $\lceil 6 \rceil$  pentru 15/08/ 2016.

Introduceti ora:

 $\triangleright$  ... utilizând  $\mathbb{F}$ introduceti orele și minutele în format din 4 cifre, de ex,  $\boxed{0}$   $\boxed{7}$   $\boxed{1}$   $\boxed{5}$  pentru 07:15.

Data şi ora Dată: 15/08/2016 Oră: 00:00 Înapoi Salvare

Apeluri Set.

Salvati setările:

▶ Apăsați tasta de afișaj **Salvare. . . . Salvat** este indicat pe afișaj și se aude un ton de confirmare.

Reveniţi la starea inactivă:

**▶ Apăsati și mentineți apăsată** tasta Încheiere apel

#### **Telefonul este gata de utilizare.**

# **Conectarea receptorului**

- ▶ Îndepărtați capacul din partea stângă a receptorului.
- <span id="page-10-1"></span>▶ Conectați receptorul cu o mufă de căști de 2,5 mm 1.
- ▶ Repuneti capacul după utilizare.

Volumul difuzorului corespunde setărilor volumului pentru receptor.

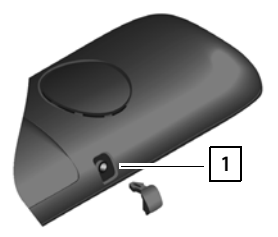

# <span id="page-10-0"></span>**Conectarea cablului de date USB**

Pentru schimbul de date între receptor și:

▶ Conectati cablul de date USB cu priza Micro-USB în priza USB de la capătul receptorului <mark>| 1 |</mark>.

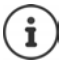

Conectaţi receptorul **direct** la PC; **nu** printr-un hub USB.

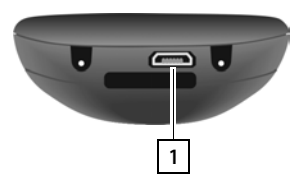

<span id="page-11-1"></span>**Aflaţi noţiunile de bază despre telefonul dvs.**

# <span id="page-11-6"></span>**Utilizarea telefonului**

# <span id="page-11-2"></span>**Aflaţi noţiunile de bază despre telefonul dvs.**

# <span id="page-11-4"></span>**Pornirea/oprirea receptorului**

- Pornire: ▶ Atunci când receptorul este oprit, apăsați și **mențineți apăsață** tasta Încheiere apel  $\sqrt{a}$
- Oprire: ¤ Atunci când receptorul este în stare inactivă, apăsaţi şi **menţineţi apăsată** tasta  $în$ cheiere apel $\sqrt{n}$

# <span id="page-11-3"></span>**Blocarea/deblocarea tastaturii**

Blocarea tastaturii previne utilizarea accidentală a telefonului.

Blocarea/deblocarea tastaturii: Apăsaţi şi **ţineţi apăsat**

Blocarea tastaturii este activată: apare simbolul următor

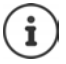

Dacă un apel este indicat în receptor, tastatura se deblochează automat și puteti accepta apelul. Aceasta se blochează din nou la încheierea apelului.

Nu puteti apela numerele de urgentă nici atunci când blocarea tastaturii este activată.

# <span id="page-11-0"></span>**Tastă de control**

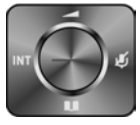

Tasta de control vă permite să navigați prin meniuri și câmpurile de intrare, de asemenea, puteți invoca anumite funcții după situație.

În descrierea de mai jos, părţile tastei de control (sus, jos, dreapta, stânga) pe care trebuie să le apăsați în diverse situații de operare sunt marcate cu negru, de ex. pentru "apăsați partea dreaptă a tastei de control" sau **pentru** "apăsați pe centrul tastei de control".

#### **În stare inactivă**

Deschideți directorul **Apăsați scurt**  $\Box$ 

Deschideți lista directoarelor online disponibile (Gigaset GO-Box 100) sau directorul central al bazei (de ex. baza CAT-iq)

<span id="page-11-5"></span>Deschideți meniul principal sau subsetting exercise sau subsetting sau sau sau sau sau sau sau sau s

Deschideţi lista de receptoare

# **În submeniuri, selecţie şi câmpurile de înregistrare**

Confirmaţi o funcţie

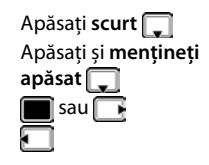

#### **În timpul unei conversaţii**

Deschideti directorul

Deschideți lista directoarelor online disponibile (Gigaset GO-Box 100) sau directorul central al bazei (de ex. baza CAT-iq)

Opriti microfonului

Iniţializaţi un apel intern de consultare

Reglati volumul difuzorului pentru modul receptor și mâini libere

# <span id="page-12-0"></span>**Taste de afişaj**

Tastele de afișaj efectuează o gamă de functii conform situatiei de operare.

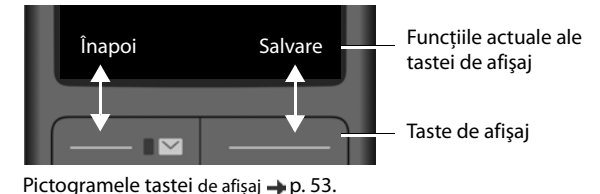

# **Îndrumare meniu**

Funcţiile telefonului dvs. sunt afişate într-un meniu ce constă în mai multe niveluri.

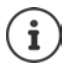

Îndrumările meniului depind de bază. În funcție de numărul și tipul funcțiilor disponibile, acestea pot fi oferite în diverse meniuri, de ex. la nivelul superior sau într-un submeniu.

Exemple: **Setări audio** poate fi în meniul superior sau în sub-meniul **Setări**, în timp ce**Calendar** poate fi în meniul **Organizator** sau în meniul **Funcţii suplimentare**.

# **Selectarea/confirmarea funcţiilor**

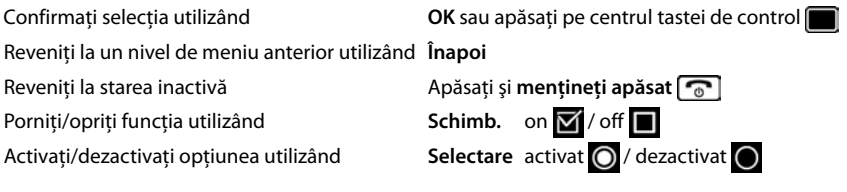

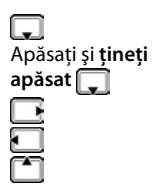

#### **Aflaţi noţiunile de bază despre telefonul dvs.**

# **Meniu principal**

În stare inactivă: ▶ Apăsați pe **centrul** tastei de control **■ ▶ ...** utilizaţi tasta de control pentru a selecta un submeniu **OK** 

Functiile meniului principal sunt afișate pe ecran ca și pictograme. Pictograma pentru funcția selectată este subliniată cu culoare, iar numele functiei asociate apare în antetul afișajului.

#### **Submeniuri**

Functiile din submeniuri sunt afișate ca și liste.

Pentru a accesa o funcție:  $\mathbf{L}$ ... utilizați tasta de control pentru a selecta o functie **DK** 

Reveniti la nivelul meniului anterior:

¤ Apăsaţi tasta de afişaj **Înapoi**

#### sau

¤ Apăsaţi **scurt** tasta Încheiere apel

#### <span id="page-13-0"></span>**Revenire la starea inactivă**

¤ Apăsaţi şi **menţineţi apăsată** tasta Încheiere apel

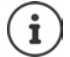

Dacă nu este apăsată nicio tastă, după 2 minute afişajul va trece **automat** în starea inactivă.

#### Exemplu

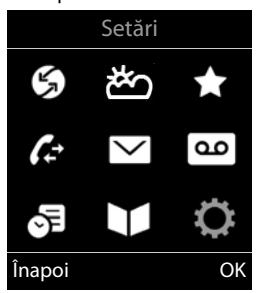

#### Exemplu

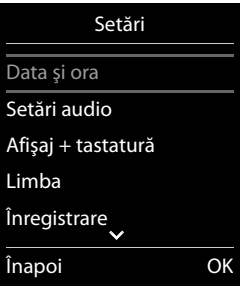

# <span id="page-14-2"></span>**Introducerea textului**

#### **Input position**

- ▶ Utilizați | pentru a selecta un câmp de înregistrare. Un câmp este activat atunci când cursorul clipeşte în interior.
- **▶** Utilizați **D** pentru a muta poziția cursorului.

#### <span id="page-14-0"></span>**Corectarea înregistrărilor incorecte**

- Ştergeţi **caracterele** din partea stângă a cursorului: Apăsaţi **scurt**
- Ştergeţi **cuvintele** din partea stângă a cursorului: Apăsaţi şi **menţineţi apăsat**

#### **Introducerea literelor/caracterelor**

Mai multe litere și numere sunt atribuite fiecărei taste între  $\boxed{2}$  și

 $\boxed{9}$  și tasta  $\boxed{0}$ . De îndată ce tasta este apăsată, caracterele posibile sunt afișate în partea de jos a afişajului. Caracterul selectat este subliniat.

- Selectarea literelor/numerelor: Apăsati tasta **scurt** de mai multe ori succesiv
- Alternați între modul de înregistrare cu litere mici, cu majuscule și a numerelor: Apăsați tasta diez [# - ]

<span id="page-14-4"></span>Atunci când editaţi o înregistrare în director, prima literă şi fiecare literă precedată de spaţiu sunt scrise cu majuscule.

<span id="page-14-1"></span>• Introducerea caracterelor speciale: Apăsați tasta steluță  $\rightarrow$  ... utilizați  $\rightarrow$  pentru a naviga la caracterul dorit **Inserare**

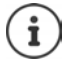

<span id="page-14-3"></span>Disponibilitatea caracterelor speciale depinde de ansamblul de caractere al receptorului.

<span id="page-14-5"></span>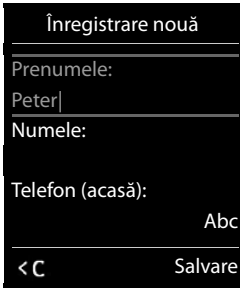

# <span id="page-15-0"></span>**Efectuarea de apeluri**

# **Efectuarea unui apel**

... utilizați **| ↓ pentru a introduce numărul ▶ scurt** apăsați tasta Vorbire  $\lceil \cdot \rceil$ 

sau

▶ apăsați și **mențineți apăsată** tasta Vorbire | ▶ ...utilizați | | pentru a introduce numărul

Anularea apelării:  $\blacktriangleright$  Apăsați tasta Încheiere apel

# **Pe o Gigaset GO-Box 100 sau altă bază compatibilă cu IP Gigaset**

Conexiunea este selectată prin conexiunea de expediere setată pentru receptor (linie). Pentru a utiliza altă linie:

- **E** apăsați și **mențineți apăsată** tasta Vorbire  $\alpha$  **.** . . . utilizați  $\alpha$  pentru a selecta linia  $\alpha$ 
	- **Form. nr.**

...utilizați  $\blacksquare$  pentru a introduce numărul ... numărul este format la aproximativ 3 secunde după introducerea ultimei cifre

# **Apelarea unui număr din directorul local**

▶ ...utilizați | pentru a deschide directorul ▶ ...utilizați | pentru a selecta o înregistrare  $\blacksquare$  apăsați tasta Vorbire  $\lceil \cdot \rceil$ 

Dacă sunt introduse mai multe numere:

▶ ...utilizați pentru a selecta numărul ▶ apăsați tasta Vorbire | ... numărul este format

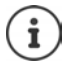

Pentru acces rapid (apelare rapidă): Alocati numere din director tastelor numerice sau de afişaj.

# **Apelarea dintr-un director public/central**

În funcție de baza la care este conectat receptorul, puteți forma dintr-un director public, din directorul Gigaset.net (de ex. Gigaset GO-Box 100), sau dintr-un director central dintr-o bază CAT-iq.

**▶** apăsați și **mențineți** □

Informatii suplimentare  $\rightarrow$  în ghidul detaliat al utilizatorului pentru telefonul dvs.

# **Apelarea din lista de reapelare**

Lista de reapelare contine ultimele 20 de numere formate cu receptorul.

**▶ Apăsați scurt tast Vorbire | 7 | . . . lista de reapelare se deschide ▶ . . . utilizați [1] pentru a** selecta o înregistrare  $\blacksquare$  apăsați tasta Vorbire  $\sqrt{\phantom{a}}$ 

#### Dacă este afişat un nume:

▶ Vizualiz. . . . numărul este afișat ▶ . . . utilizați **D** pentru a răsfoi numerele, dacă este necesar  $\blacksquare$  ... când ați ajuns la numărul dorit, apăsați tasta Vorbire  $\sqrt{\phantom{a}}$ 

#### **Administrarea înregistrărilor în lista de reapelare**

- **▶ Apăsați scurt**apăsați tasta Vorbire  $\boxed{C}$  ... lista de reapelare se deschide ▶ ... utilizați
	- pentru a selecta o înregistrare **Opţiuni** . . . opțiuni posibile:

Copiaţi o înregistrare în director: **Copiere în agendă OK**

Copiaţi numărul în afişaj:

▶ **Afișare număr ▶ OK ▶ ... utilizați K e** pentru a edita sau a adăuga numere, dacă este necesar . . . utilizați **pentru a salva ca înregistrare nouă în director** 

Ştergeţi înregistrarea selectată: **Ştergere înreg. OK**

Ştergeţi toate înregistrările: **Ştergere listă OK**

# **Apelarea din lista de apeluri**

Listele de apeluri  $($ p. [25](#page-24-1)) conțin ultimele apeluri acceptate, efectuate și pierdute.

**▶ ■ ▶ ...utilizați D** pentru a selecta **C** Liste de apeluri ▶ **OK** ▶ ... utilizați  $\begin{bmatrix} \cdot \\ \cdot \end{bmatrix}$  pentru a selecta o listă ▶ **OK** ▶ ... utilizați  $\leftarrow$  pentru a selecta o înregistrare > apăsați tasta Vorbire  $\sqrt{ }$ 

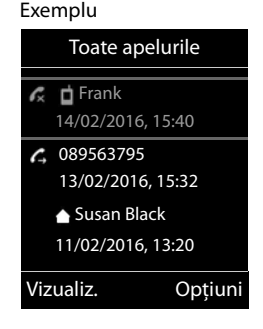

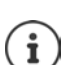

Listele de apeluri pot fi afişate direct prin apăsarea tastei de afişaj **Apeluri** dacă funcţia relevantă a fost alocată tastei de afişaj.

De asemenea, lista **Apeluri pierdute** poate fi redată prin apăsarea tastei Mesaj  $\boxed{\blacksquare}$ 

# **Apeluri de intrare**

Un apel de intrare este indicat de sonerie, prin afişarea pe ecran şi prin luminarea intermitentă a tastei Vorbire **.** Acceptarea unui apel:

- Apăsați tasta Vorbire  $\sim$
- Dacă **Răspuns automat** este activat: ▶ Scoateti receptorul din cadrul pentru încărcare
- Redirecționați către robot: ▶ → oo
- Acceptarea unui apel prin intermediul căştilor

Opriţi tonul de apel: **Silenţios** . . . apelul poate fi acceptat atât timp cât este afişat pe ecran

# **În timpul unei conversaţii**

# <span id="page-17-0"></span>**Mod mâini libere**

Activarea/dezactivarea modului mâini libere în timpul unui apel, atunci când stabiliti o conexiune şi ascultaţi robotul:

<span id="page-17-3"></span> $\triangleright$  Apăsați tasta mâini libere

Aşezarea receptorului în cadrul de încărcare în timpul unui apel:

▶ Apăsați și mențineți tasta mâini libere apăsată  $\blacksquare$  ▶ ... Așezați receptorul în cadrul de încărcare ▶ ... mențineți apăsat pentru încă 2 secunde

# <span id="page-17-2"></span>**Volumul apelului**

Se aplică modului curent (mâini libere, receptor sau cască)::

**▶ Apăsați ] ▶ ... utilizați** pentru a seta volumul ▶ Salvare

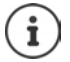

Setarea este salvată automat după aproximativ 3 secunde, chiar dacă **Salvare** nu este apăsată.

# <span id="page-17-1"></span>**Reglajul silenţios al microfonului**

Atunci când microfonul este oprit, apelantii nu vă vor mai auzi.

Porniți/opriți microfonul în timpul unui apel:  $\blacktriangleright$  Apăsați ...

# <span id="page-18-1"></span><span id="page-18-0"></span>**Robot local**

(doar pe bazele Gigaset cu robot local)

#### **Pornirea/oprirea robotului:**

**▶ ■ ▶ ... utilizați ● pentru a selecta or Mesagerie vocală ▶ OK ▶ ■ Activare ▶ OK ▶** ...utilizați **[\*]** pentru a selecta un robot (dacă sunt mai mulți) **| Schimb. | .**...utilizați **pentru a selecta Pornită sau Oprită | Salvare** 

#### **Redarea mesajelor:**

¤ Apăsaţi tasta Mesaje . . . utilizaţi pentru a selecta un robot (dacă există mesaje pentru mai multi roboti) **DK** 

**Înregistrarea unui anunţ personal/mesaj de consultare:**

**▶ ■ ▶ ... utilizați CE** pentru a selecta **ora** Mesagerie vocală ▶ OK ▶ CE Anunțuri ▶ **OK ▶ ... utilizați** Dentru a selecta Înregistrare anunț sau Înreg. msj info. ▶ OK ▶ ... utilizați **| pentru a selecta un robot (dacă există mai mulți)** ▶ OK ▶ OK ▶ ... înregistrați un mesaj (cel puțin 3 secunde) ... opțiuni posibile

Finalizati înregistrarea și salvati:

- ▶ **Terminat** . . . anunțul este redat pentru a fi verificat
- Anulați înregistrarea: ▶ Apăsați tasta Încheiere apel <a>[edecation apoi

Reluaţi înregistrarea: ¤ **OK**

Repetaţi înregistrarea:¤ **Nou**

# <span id="page-19-0"></span>**Directorul receptorului local**

<span id="page-19-1"></span>Directorul local este unic pentru receptor. Cu toate acestea, este posibil să expediați înregistrările către alte receptoare  $($   $\rightarrow$  p. [22\)](#page-21-0).

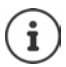

Informații despre directoarele online (de ex. pe o Gigaset GO-Box 100) sau directoarele centrale pe bazele CAT-iq - qhidul utilizatorului bazei.

# <span id="page-19-2"></span>**Deschiderea directorului**

**Apăsați scurt** in stare inactivă

# <span id="page-19-3"></span>**Înregistrări în director**

Număr de înregistrări: până la 400

Informaţii: Prenumele şi numele, până la trei numere de telefon, adresă e-mail, zi de naştere cu alarmă, ton de apel VIP cu pictogramă VIP, imagine CLIP

Dimensiunea înregistrărilor:

Numere: max. 32 cifre Prenumele, numele: max. 16 caractere Adresă e-mail: max. 64 caractere

# <span id="page-19-4"></span>**Crearea unei înregistrări**

**▶ □ ▶ □ <înreg. nouă> ▶ OK ▶ ... utilizați □ pentru a** alterna între câmpurile de înregistrare şi pentru a introduce datele pentru o înregistrare:.

Nume/numere:

▶ ...utilizați **| | | | pentru a introduce prenumele** și/sau numele, cel putin un număr (personal, birou sau mobil) și o adresă de e-mail, dacă se aplică

#### **Aniversare**:

**▶ ...utilizați** Dentru a activa/dezactiva Aniversare ▶ ... utilizați **pentru a introduce data și ora**  $\blacksquare$ **...utilizați**  $\blacksquare$ pentru a selecta tipul de alarmă (**Doar optic** sau un ton de apel**)**

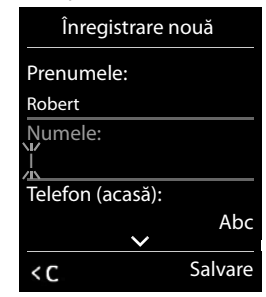

Exemplu

#### <span id="page-19-5"></span>**Melodie apel. (VIP)** :

▶ ...utilizați pentru a selecta tonul de apel care va indica un apel de la un participant . . . dacă o **Melodie apel. (VIP)** a fost alocată, înregistrarea va apărea în director alături de pictograma **VIP**.

#### Salvați înregistrarea **B** Salvare

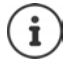

Înregistrarea este validă doar dacă aceasta conţine cel puţin un număr.

# <span id="page-20-1"></span>**Căutarea/selectarea unei înregistrări în director**

▶ □ ▶ ... utilizați [ ] pentru a răsfoi numele căutate

**▶ □ ▶ ...utilizați | Le** pentru a introduce literele inițiale (max. 8 litere) ... afișajul sare la prenume pornind de la aceste litere inițiale  $\blacktriangleright$  ... utilizați  $\Box$  pentru a continua căutarea înregistrării dorite, dacă este nevoie

Derulați prin director:  $\Box$  Apăsați și **țineți apăsat** 

# **Afişarea/modificarea unei înregistrări**

**▶ □ ▶** ... utilizați ■ pentru a selecta înregistrarea ▶ Vizualiz. ▶ ... utilizați ■ pentru a selecta câmpul care trebuie modificat **Editare** 

sau

sau

**▶**  $\Box$  **▶** ... utilizați  $\Box$  pentru a selecta o înregistrare ▶ Opțiuni ▶ Editare înreg. ▶ OK

# **Ştergerea înregistrărilor**

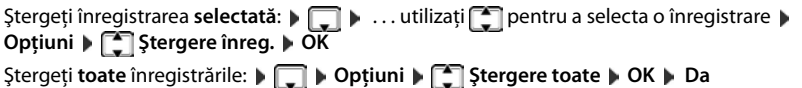

# <span id="page-20-2"></span>**Setarea ordinii înregistrărilor din director**

Înregistrările în director pot fi sortate după prenume şi nume.

#### ¤ **Opţiuni Sortare după nume** / **Sort. după prenume**

Dacă nu a fost introdus niciun nume, numărul de telefon implicit este afişat în câmpul numelui de familie. Aceste înregistrări apar la începutul listei, indiferent de modul de sortare al înregistrărilor.

Ordinea de sortare este după cum urmează:

Spatiu | Cifre (0-9) | Litere (ordine alfabetică) | Alte caractere.

#### <span id="page-20-0"></span>**Afişarea numărului de înregistrări disponibile în director**

¤ **Opţiuni Memorie disponibilă OK**

# <span id="page-21-1"></span>**Copierea unui număr în director**

Copiere numere în director:

- Dintr-o listă, de ex., lista de apeluri sau lista de reapelare
- Atunci când formati un număr

Numărul este afişat sau subliniat.

- **▶ Apăsați tasta de afișaj sau Opțiuni ▶ Copiere în agendă ▶ OK . . . opțiuni posibile:** Creati o nouă înregistrare:
	- **▶** <înreg. nouă> ▶ OK ▶ ... utilizați pentru a selecta tipul de număr ▶ OK ▶ finalizați înregistrarea **Salvare**

Adăugaţi un număr la o înregistrare existentă:

**▶ ... utilizați | | pentru a selecta o înregistrare ▶ OK ▶ ... utilizați Dentru a selecta** tipul de număr **OK** . . . numărul este introdus sau o solicitare de a suprascrie un număr existent este afisată ▶ ... dacă este necesar, răspundeți solicitării cu Da/Nu ▶ Salvare

# <span id="page-21-3"></span><span id="page-21-0"></span>**Copierea unei înregistrări/director**

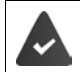

<span id="page-21-2"></span>Receptorul de expediere și de primire trebuie înscris în aceeași statie de bază. Celălalt receptor și stația de bază pot expedia și primi înregistrări ale directorului.

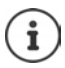

Un apel extern întrerupe transferul.

Imaginile şi melodiile apelantului nu sunt transferate. Doar data este transferată pentru o aniversare.

#### **Ambele receptoare acceptă vCards:**

- Nicio înregistrare cu nume nu este disponibilă: o nouă înregistrare este creată.
- O înregistrare cu nume este deja disponibilă: Înregistrarea este extinsă pentru a include noile numere. Dacă înregistrarea contine mai multe numere decât cele permise de către receptorul destinatar, o a doua înregistrare este creată cu acelaşi nume.

#### **Receptorul destinatar nu acceptă vCards:**

O înregistrare separată este creată şi expediată pentru fiecare număr.

#### **Receptorul emiţător nu acceptă vCards:**

O nouă înregistrare este creată în receptorul destinatar şi numărul transferat este adăugat în câmpul **Telefon (acasă)**. Dacă o înregistrare cu acest număr deja există, numărul copiat este respins.

# **Copierea înregistrărilor individuale**

**▶ □ ▶ ... utilizați [ ]** pentru a selecta înregistrarea dorită ▶ Opțiuni ▶ **□** Copiere **înreg. ▶ OK ▶ C către Intern ▶ OK ▶ ...** utilizați C pentru a selecta receptorul destinatar **OK** . . . înregistrarea este copiată

Copiati înregistrarea următoarea după transferul de succes: ▶ Apăsați **Da** sau Nu

# **Copierea directorului complet**

¤ **Opţiuni Copiere toate OK către Intern OK** . . . utilizaţi pentru a selecta receptorul destinatar **OK** . . . înregistrările sunt copiate una după cealaltă

# <span id="page-22-0"></span>**Sincronizarea agendei telefonice cu agenda PC (Gigaset QuickSync)**

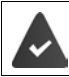

Programul Gigaset QuickSync a fost instalat în calculator.

Receptorul este conectat la calculator prin cablu de date USB.

Descărcare gratuită și informații suplimentare la  $\rightarrow$  [www.gigaset.com/quicksync](http://www.gigaset.com/quicksync)

# <span id="page-23-1"></span><span id="page-23-0"></span>**Liste mesaje**

Notificările cu privire la apelurile pierdute, mesajele din robot/cutia poştală reţea şi alarmele pierdute sunt salvate în lista de mesaje.

De îndată ce **un mesaj nou** soseşte, se va auzi un ton de consultare. De asemenea, tasta Mesaje **intermitent (dacă este din acte** activată). Activarea din receptor este posibilă doar pe bazele Gigaset. Folosiți interfața web în mod corespunzător, pentru routerele CAT-ig. Informatie  $\rightarrow$  ghidul utilizatorului pentru bază/router.

Pictogramele pentru tipurile de mesaje şi numărul de mesaje noi sunt indicate în afişajul inactiv.

Notificarea pentru următoarele tipuri de mesaje este disponibilă:

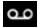

în robot/cutia poştală reţea

în lista de apeluri pierdute

în lista de alarme pierdute

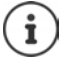

<span id="page-23-2"></span>Pictograma pentru cutia postală rețea este întotdeauna afișată, cu condiția ca numărul să fie stocat în telefon. Celelalte liste sunt afișate doar dacă acestea conțin mesaje.

Afişati mesaje:

- $\triangleright$  Apăsati tasta Mesaje  $\boxed{\blacksquare}$  ... Listele de mesaje ce contin mesaje sunt afişate, **Cutie poştală:** este afişată întotdeauna O înregistrare este marcată cu **aldin**: noi mesaje sunt disponibile. Numărul de mesaje noi este indicat în paranteze. O înregistrare **nu** este marcată cu aldin: nu există mesaje. Numărul de mesaje vechi este indicat în paranteze.
- ▶ ... utilizați **| •** pentru a selecta lista ▶ OK ... se afișează apelurile sau mesajele

Cutie poștală retea Se formează numărul cutiei poștale a retelei.

Lista de mesaje conține o înregistrare pentru fiecare robot alocat receptorului, de ex.. pentru robotul local pe o bază Gigaset / un router CAT-iq sau pentru o nouă căsuță poștală.

#### Exemplu

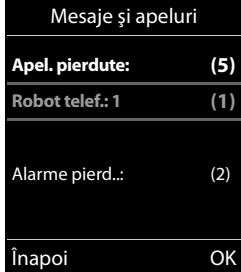

<span id="page-23-3"></span>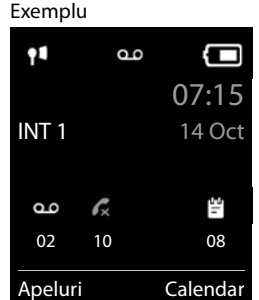

# <span id="page-24-1"></span><span id="page-24-0"></span>**Liste de apeluri**

Telefonul salvează diverse tipuri de apeluri (pierdute, preluate şi efectuate) în liste.

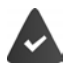

Baza/routerul în care este înregistrat receptorul oferă informații despre numerele apelate.

Informații detaliate se găsesc la **+ [www.gigaset.com/compatibility](http://www.gigaset.com/compatibility)**.

# <span id="page-24-3"></span>**Înregistrare listă**

În înregistrările din liste sunt afișate următoarele informatii:

- Tipul de listă (în antet)
- Pictograma pentru tipul de înregistrare:

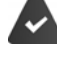

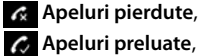

**Apeluri efectuate**,

Apelurile din robot

• Numărul apelantului. Dacă numărul este stocat în director, în schimb sunt afişate numele şi tipul de număr ( **Telefon (acasă)**, **Telefon (birou)**, **Telefon (mobil)**). În cazul apelurilor pierdute, numărul de apeluri pierdute de la acest număr este, de asemenea, afişat între paranteze pătrate.

Exemplu

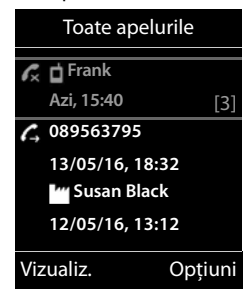

- Conexiune prin care s-a primit/efectuat apelul
- Data şi ora apelului (dacă sunt setate)

# <span id="page-24-2"></span>**Deschiderea listei de apeluri**

- 
- Via tasta de afişaj: **Ⅰ DE Apeluri ▶** ... utilizați **[\*** pentru a select lista ▶ OK
- Via meniu: ¤ . . . utilizaţi pentru a selecta **Liste de apeluri OK**

. . . utilizaţi pentru a selecta lista **OK**

Via tasta Mesaje (apeluri pierdute):

¤ Apăsaţi tasta Mesaje **Apel. pierdute: OK**

# <span id="page-24-4"></span>**Apelarea înapoi a unui apelant din lista de apeluri**

**▶ ■ ▶ ... utilizați Dentru a selecta Liste de apeluri ▶ OK ▶ ... utilizați Dentru a** selecta lista **DK DK** . . . utilizați **[\*** ] pentru a selecta înregistrarea **D** Apăsați tasta de Vorbire  $\lceil \cdot \rceil$ 

#### **Liste de apeluri**

#### **Opţiuni suplimentare**

<span id="page-25-0"></span>**▶ ■ ▶** ... utilizați **● pentru a selecta Liste de apeluri** ▶ OK ▶ ... utilizați **●** pentru a selecta lista **OK** . . . opţiuni posibile:

Vizualizati o înregistrare:

▶ ... utilizați **| |** pentru a selecta înregistrarea ▶ Vizualiz.

Copiati numărul în director:

- **▶** ... utilizați **[^]** pentru a selecta înregistrarea ▶ Opțiuni ▶  $\begin{bmatrix} \bullet \\ \bullet \end{bmatrix}$ **Copiere în agendă**
- 
- <span id="page-25-2"></span>Ştergeți o înregistrare: ▶ ... utilizați **pentru a selecta înregistrarea ▶ Opțiuni** ▶ **Ştergere înreg. OK**

<span id="page-25-1"></span>Ştergeţi lista: ¤ **Opţiuni Ştergere listă OK Da**

# **Funcţii suplimentare**

<span id="page-26-0"></span>Funcțiile disponibile în receptorul dvs. și modul lor de operare depinde de baza/routerul pentru care este înregistrat receptorul.

Următoarea descriere se aplică pentru o Gigaset GO-Box 100. Procedura necesară pentru receptorul dvs. poate fi diferită de procedurile descrise aici.

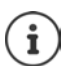

# **Informații suplimentare**

Cu privire la sistemul telefonic, dacă receptorul este conectat la o bază Gigaset:

- Ghidul utilizatorului pentru telefonul dvs. Gigaset
- Cu privire la sistemul telefonic, dacă receptorul este conectat la o altă bază/un alt router:
	- Documentație privind baza/routerul dvs.
- Puteți obține toate ghidurile de utilizare Gigaset

În format PDF: [www.gigaset.com/manuals](http://www.gigaset.com/manuals)

online: Aplicația **Gigaset Help** pentru smartphone sau tabletă

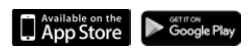

# <span id="page-27-1"></span><span id="page-27-0"></span>**Calendar**

Vă puteti reaminti până la 30 de întâlniri.

În calendar, ziua actuală este marcată cu alb; în cazul zilelor cu întâlniri, cifrele sunt colorate. Atunci când se selectează o zi, aceasta va fi marcată color.

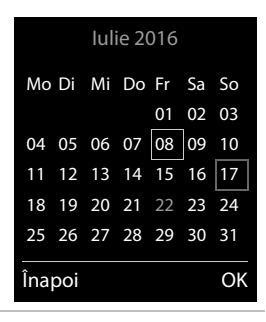

# **Salvarea întâlnirilor în calendar**

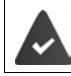

S-au salvat data şi ora.

- **E**  $\bullet$  ... utilizați  $\leftarrow$  pentru a selecta **E** Organizator  $\bullet$  OK  $\bullet$   $\leftarrow$  Calendar  $\bullet$  OK  $\bullet$  ... utilizaţi pentru a selecta ziua dorită **OK** . . . apoi
	- Porniţi/opriţi: ¤ **Activare:** . . . utilizaţi pentru a selecta **Pornită** sau **Oprită**
	- Introduceți data: **→ □ Dată** . . . ziua selectată a fost presetată ▶ . . . utilizați **Pen**tru introduce noua dată
	- Introduceţi ora: ¤ **Oră** . . . utilizaţi pentru a introduce ora şi minutele întâlnirii
	- Setați denumirea:  $\mathbf{F}$  **Text**  $\mathbf{F}$ ... utilizați  $\mathbf{F}$  pentru a introduce o descriere a întâlnirii (de ex., cină, reuniune)
	- Setați tonul alarmei: ▶ **□ Semnal ▶ ...** utilizați **□ pentru a selecta melodia alarmei** sau dezactivaţi semnalul acustic

Introduceti informatii despre întâlnire:

¤ . . . utilizaţi pentru a selecta succesiv **Dată**, **Oră**, **Text** şi **Semnal D.** . . . utilizați **de s** sau **de pentru** a seta valoarea relevantă **Salvare**

Salvați întâlnirea: **> Salvare** 

Dacă s-a introdus deja o întâlnire ▶ **| -** <înreg. nouă> ▶ OK ▶ ... Apoi introduceți informatiile pentru întâlnire.

# **Notificarea întâlnirilor/aniversărilor**

<span id="page-28-1"></span>Aniversările sunt transferate din director şi afişate ca întâlnire. O întâlnire/aniversare este afişată în stare inactivă şi tonul de apel selectat este redat timp de 60 de secunde ca notificare.

• Recunoaşteţi şi opriţi memento-ul: Apăsaţi tasta de afişaj **Oprit**

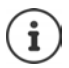

În timpul unei apel, un memento este indicat în receptor **odată** cu un ton de consultare din receptor.

# <span id="page-28-0"></span>**Afişarea întâlnirilor/aniversărilor pierdute**

Următoarele întâlniri şi aniversări sunt salvate în lista **Alarme pierdute** :

- Apelul întâlnire/aniversare nu a fost recunoscut.
- Întâlnirea/aniversarea a fost notificată în timpul unui apel telefonic.
- Receptorul a fost oprit în momentul întâlnirii/aniversării.

Ultimele 10 înregistrări sunt stocate. Pictograma  $\mathbb{F}_{\mathbb{F}}$  și numărul de noi înregistrări sunt indicate în afişaj. În partea superioară a listei apare cea mai recentă înregistrare.

#### **Deschiderea listei**

**▶ Apăsați tasta Mesaje <b>E** D **| Alarme pierd..: ▶ OK ▶ ...** utilizați **| P**pentru a răsfoi lista de întâlniri

sau

 $\blacktriangleright$  $\blacksquare$   $\blacktriangleright$  ... utilizați $\blacksquare$  pentru a selecta  $\blacktriangleright$  Organizator  $\blacktriangleright$  OK  $\blacktriangleright$   $\blacksquare$  Alarme pierdute  $\blacktriangleright$  OK

Fiecare înregistrare este afişată cu numărul sau numele, data şi ora. În partea superioară a listei apare cea mai recentă înregistrare.

• Ştergeţi întâlnirea/aniversarea: **Ştergere**

# **Afişarea/modificarea/ştergerea întâlnirilor stocate**

**▶ ■ ▶ ... utilizați Calendar ▶ OK** ▶ ... utilizați **[1]** pentru a selecta ziua **| OK** . . . se afișează lista de întâlniri | . . . utilizați **[1]** pentru a selecta data ... optiuni posibile:

Afişaţi detaliile întâlnirii:

¤ **Vizualiz.** . . . Se afişează setările întâlnirii

Modificaţi întâlnirea: ¤ **Vizualiz. Editare**

sau **Opţiuni Editare înreg. OK**

Activati/dezactivati întâlnirea:

- ¤ **Opţiuni Activează**/**Dezactivează OK**
- Ştergeţi întâlnirea: ¤ **Opţiuni Ştergere înreg. OK**

Stergeti toate întâlnirile dintr-o zi:

¤ **Opţiuni Şterge toate progr. OK Da**

<span id="page-29-3"></span><span id="page-29-2"></span><span id="page-29-0"></span>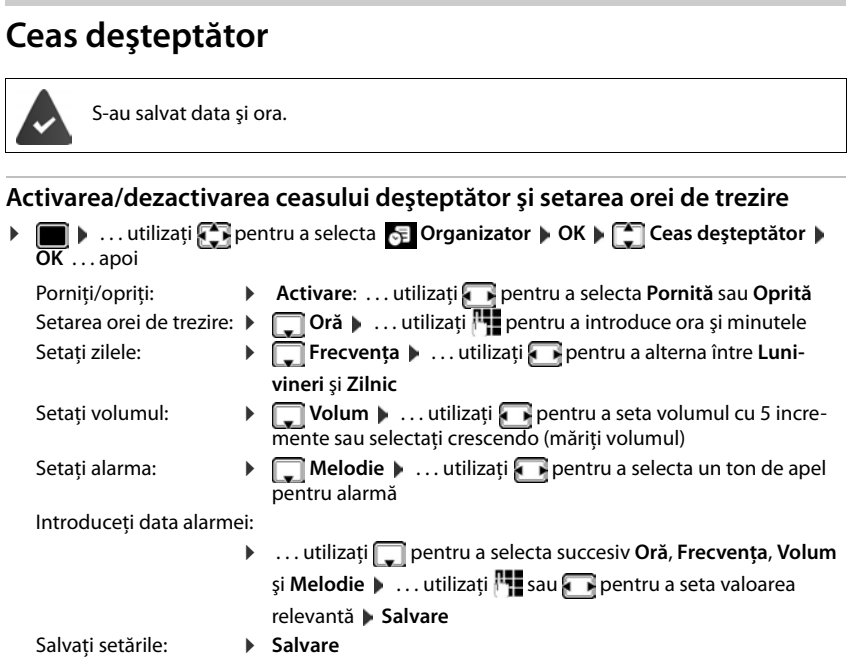

Atunci când ceasul deșteptător este activat, se afișează pictograma  $\bigcirc$  și ora de trezire în afişajul inactiv.

# <span id="page-29-1"></span>**Alarmă**

O alarmă apare în afişaj şi este indicată de melodia selectată pentru tonul de apel. Alarma sună timp de 60 de secunde. Dacă nu apăsați nicio tastă, alarma se repetă după 5 minute. După cea de-a doua repetare, alarma este dezactivată pentru 24 de ore.

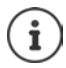

<span id="page-29-5"></span>În timpul unui apel, alarma este indicată doar de un ton scurt.

# <span id="page-29-4"></span>**Oprirea/repetarea alarmei după un interval de timp (mod aţipire)**

#### Dezactivaţi alarma: **Oprit**

Repetați alarma (mod atipire): ▶ Apăsați **Amânare** sau orice tastă . . . alarma este oprită și repetată după 5 minute.

# <span id="page-30-2"></span><span id="page-30-0"></span>**Monitor pentru supraveghere copii**

Atunci când monitorul pentru supraveghere copii este pornit, numărul destinatar (intern sau extern) stocat este apelat de îndată ce un nivel de zgomot definit este depăşit în apropierea receptorului. Alarma către un număr extern este anulată după aproximativ 90 de secunde.

Puteti răspunde alarmei utilizând functia Conv. pe doua căi . Această functie este utilizată pentru a porni sau opri difuzorul receptorului localizat în camera copilului.

În modul monitor pentru supraveghere copii, apelurile de intrare sunt indicate doar pe afişaj (**fără ton de apel**). Lumina de fundal a afişajului este redus la 50%. Tonurile de consultare sunt dezactivate. Toate tastele sunt blocate, cu excepția tastelor de afișaj și funcția de apăsare pe centrul tastei de comandă.

Dacă acceptați un apel de intrare, modul monitor pentru supraveghere copii este suspendat pe durata apelului, însă funcţia **rămâne** activată. Modul monitor pentru supraveghere copii nu se dezactivează prin oprirea şi pornirea din nou a receptorului.

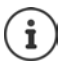

Receptorul trebuie să fie pozitionat la o distantă de la 1 până la 2 metri de copil. Microfonul trebuie să fie îndreptat spre copil.

Activarea funcţiei reduce durata de operare a receptorului dvs. Din acest motiv, aşezaţi receptorul în cadrul de încărcare, dacă este necesar.

Monitorul pentru supraveghere copii este activat la 20 de secunde după pornire.

Robotul pentru numărul destinatar trebuie să fie oprit.

După oprire:

- ▶ Test de sensibilitate.
- ▶ Testati conexiunea dacă alarma este redirectionată către un număr extern.

# <span id="page-30-3"></span><span id="page-30-1"></span>**Activarea şi setarea monitorului pentru supraveghere copii**

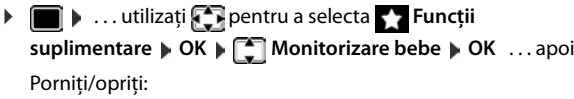

**▶ Activare: ... utilizați R** pentru a selecta **Pornită** sau **Oprită**

Introduceti destinatia:

- **▶ □ Alarmă către ▶ ... utilizați Dentru a selecta Extern sau Intern**
	- Extern: **Numărul 1** ... utilizați <sub>pentru</sub> a selecta numărul

sau selectați un număr din director:  $\blacksquare$ 

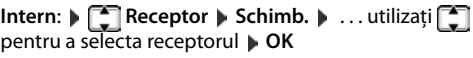

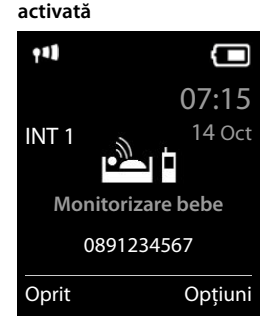

**Monitorizare bebe** 

#### **Monitor pentru supraveghere copii**

Activaţi/dezactivaţi convorbirea pe două căi:

**▶ □ Conv. pe doua căi** ▶ ... utilizați Dentru a selecta Pornită sau Oprită Setati sensibilitatea microfonului:

**▶ □ Sensibilitate ▶ ... utilizați** pentru a selecta Ridicată sau Coborâtă Salvati setările: **N** Salvare

Numărul destinatar este afişat în afişajul inactiv atunci când monitorul pentru supraveghere copii este activat.

# <span id="page-31-0"></span>**Dezactivați monitorul pentru supravegherea copiilor / opriți alarma**

Dezactivarea monitorului pentru supravegherea copiilor

¤ În stare inactivă, apăsaţi tasta de afişaj **Oprit**

Anulați alarma:  $\blacktriangleright$  Apăsați tasta Încheiere apel  $\lceil \frac{1}{\ell} \rceil$  pe durata unei alarme

# **Dezactivați de la distanţă monitorul pentru supravegherea copiilor**

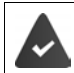

Alarma este redirectionată către un număr destinatar extern. Telefonul de primire acceptă formarea tonului.

Acceptați apelul de alarmă  $\triangleright$  Apăsați tastele  $\boxed{9}$   $\ket{+}$ 

Monitorul pentru supravegherea copiilor este dezactivat, iar receptorul se află "în așteptare". Setările monitorului pentru supraveghere copii din receptor (de ex., niciun ton de apel) vor rămâne activate până în momentul apăsării tastei de afişaj **Oprit**.

Reactivaţi monitorul pentru supraveghere copii cu acelaşi număr: . . . **Activare** pentru a porni din nou ( $\rightarrow$  p. [31](#page-30-1)) **Salvare** 

Exemplu

# <span id="page-32-0"></span>**Protecţie împotriva apelurilor nedorite**

# <span id="page-32-2"></span>**Control durată pentru apeluri externe**

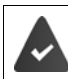

S-au salvat data şi ora.

<span id="page-32-3"></span>Introduceti o perioadă de timp pe parcursul căreia receptorul ar trebuie să anuleze apelarea pentru a indica apelurile externe, de ex., pe timpul nopţii.

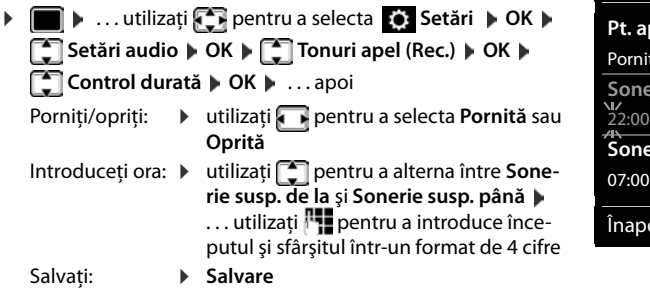

Control durată **Pt. apeluri externe:** Pornită **Sonerie susp. de la: Sonerie susp. până:** oi Salvare

Controlul duratei se aplică doar receptorului pentru care s-a configurat setarea. Telefonul va continua să apeleze pentru numerele care au fost alocate unui grup VIP

din director.

# **Protecţie împotriva apelanţilor necunoscuţi**

<span id="page-32-1"></span>Receptorul nu va apela dacă numerele apelanţilor nu sunt dezvăluite. Aceasta setare poate fi aplicata numai unuia sau tuturor receptoarelor.

#### **Pentru un receptor**

**▶ ■ ▶ ... utilizați Dentru a selecta Setări ▶ OK ▶ ■ Setări audio ▶ OK ▶ Tonuri apel (Rec.) CK COD** Opr. apel anonim Coltare (**W** = pornită) . . . apelul este semnalizat numai pe ecran.

#### **Pentru toate receptoarele**

(doar pe anumite baze Gigaset)

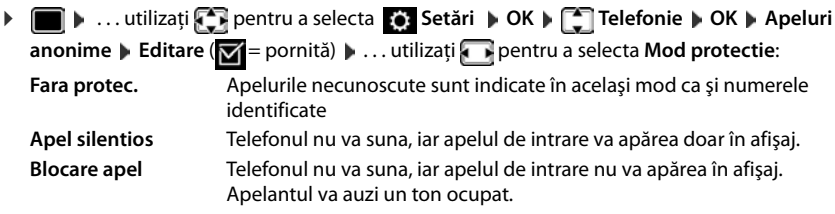

Salvati setările: **Salvare** 

# **Lista neagră**

<span id="page-33-1"></span>(doar pe anumite baze Gigaset: [www.gigaset.com/compatibility\)](http://www.gigaset.com/compatibility)

Atunci când functia listă neagră este activată, apelurile de la numerele din lista neagră nu sunt indicate sau sunt indicate doar în afişaj. Aceste setări se aplică tuturor receptoarelor înregistrate.

#### **Afişarea/editarea listei negre**

**▶ ■ ▶ ... utilizați Ci pentru a selecta** Ci Setări ▶ OK ▶ Ci Telefonie ▶ OK ▶ Ci Lista **neagră ▶ Editare ▶ Numere blocate ▶ OK** . . . se afișează lista cu numere blocate . . . opțiuni posibile:

Creați o înregistrare **→ Nou → ... utilizați <sup>pe</sup>i pentru a introduce un număr → Salvare** 

Ştergeţi o înregistrare: ¤ . . . utilizaţi pentru a selecta o înregistrare **Ştergere** . . . înregistrarea este ştearsă

#### **Transferul unui număr dintr-o listă de apeluri în lista neagră**

**▶ ■ ▶ ...utilizați Dentru a selecta C** Liste de apeluri ▶ OK ▶ ...utilizați Dentru a selecta **Apeluri preluate/Apeluri pierdute** ▶ OK ▶ ... utilizați **[\***] pentru a selecta înregistrarea **Opţiuni Cop. în lista neagră OK**

#### Setarea modului de protectie

**▶ ■ ▶ ...utilizați CE** pentru a selecta CE Setări ▶ OK ▶ CE Telefonie ▶ OK ▶ CE Lista **neagră > Editare > <sup>[\*</sup>] Mod protectie > OK > ... utilizați <b>+ pentru a selecta protecția** dorită:

<span id="page-33-0"></span>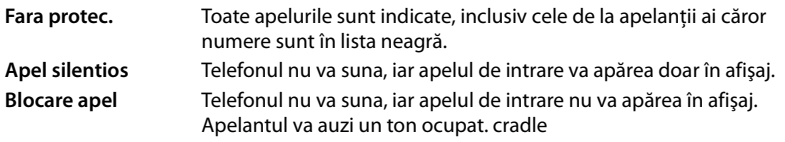

Salvați setările: **Bilvare** 

# <span id="page-33-2"></span>**Opriţi tonul de apel atunci când se află în cadrul de încărcare**

Receptorul nu va suna atunci când este aşezat în cadrul de încărcare. Apelul este indicat doar în afişaj.

**▶ ■ ▶** ... utilizați **EE** pentru a selecta **S** Setări ▶ OK ▶ ■ Setări audio ▶ OK ▶ **Tonuri apel (Rec.) CK A încărcare silenț. A Schimb. (**  $\blacksquare$  = tonul de apel este oprit atunci când se află în cadrul de încărcare)

# <span id="page-34-0"></span>**Agendă de resurse**

<span id="page-34-1"></span>Sunetele pentru tonurile de apel şi imaginile care pot fi utilizate ca şi imagini apelant (imagini CLIP) sau ca economizor de ecran sunt salvate în directorul de resurse al receptorului. O gamă de sunete monofonice și polifonice și de imagini a fost presetată, însă puteti descărca mai multe imagini și sunete utilizând un calculator (+ Gigaset QuickSync).

#### **Tipuri media:**

<span id="page-34-5"></span>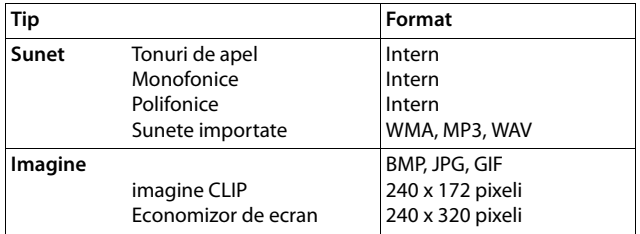

<span id="page-34-3"></span>Dacă memoria este insuficientă, trebuie să ştergeţi una sau mai multe imagini sau sunete înainte de a salva altele.

# <span id="page-34-2"></span>**Gestionaţi imaginile CLIP/sunetele**

**▶ ■ ▶ ... utilizați CT** pentru a selecta Funcții suplimentare ▶ OK ▶ CT Agendă de **resurse OK** . . . opţiuni posibile:

Vizualizare imagine CLIP:

- <span id="page-34-6"></span>**Example 1 Imagini apelant DK I** ... utilizați **[1**] pentru a selecta imaginea **Vizualiz.** . . . imaginea selectată este afişată
- 
- Redați sunetul:  $\qquad \qquad \blacktriangleright \qquad \qquad$  **Sunete**  $\blacktriangleright$  OK  $\blacktriangleright$  ... utilizați  $\qquad \qquad$  pentru a selecta sunetul ... sunetul selectat este redat Setaţi volumul: **Opţiuni Volum OK** . . . utilizaţi pentru a selecta volumul **Salvare**

<span id="page-34-7"></span>Redenumiţi imaginea/sunetul:

▶ Selectați **Imagini apelant / Sunete** ▶ OK ▶ ... uztilizați pentru a selecta sunetul/imaginea **Opţiuni Redenumire** . . . utilizați < c pentru a șterge denumirea, utilizați pentru a introduce noua denumire **Salvare** . . . înregistrarea este salvată cu noua denumire

<span id="page-34-4"></span>Ştergeţi imaginea/sunetul:

▶ **T** Selectați **Imagini apelant / Sunete ▶ OK ▶ ...** utilizând pentru a selecta sunetul/imaginea **▶ Opțiuni ▶ Ștergere înreg.** . . . înregistrare selectată este ştearsă

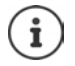

Opţiunile relevate nu sunt disponibile dacă o imagine/un sunet nu poate fi şters.

# <span id="page-35-2"></span>**Verificaţi memoria**

Afișați memoria disponibilă pentru economizorul de ecran și imaginile CLIP.

**▶ ■ ▶ ... utilizați Capentru a selecta** ★ Funcții suplimentare ▶ OK ▶ ■ Agendă de **resurse | OK | Capacitate | OK** ... se afișează procentajul din memoria disponibilă

# <span id="page-35-3"></span><span id="page-35-0"></span>**Funcţii adiţionale utilizând interfaţa de calculator**

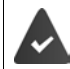

Programul **Gigaset QuickSync** a fost instalat în calculator.

<span id="page-35-4"></span>Poate fi descărcat gratuit pe  $\rightarrow$  www.gigaset.com/guicksync

Functii QuickSync:

- Sincronizati directorul receptorului cu Microsoft® Outlook®
- Încărcati imaginile CLIP (.bmp) din calculator în receptor
- Încărcaţi imaginile (.bmp) ca şi economizor de ecran din calculator în receptor
- Încărcati sunetele (melodii pentru ton de apel) din calculator în receptor
- Actualizaţi firmware-ul
- Sincronizare cloud cu Google™
- ▶ Conectarea receptorului la calculator via un cablu de date USB.

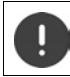

Conectaţi receptorul **direct** la PC; **nu** printr-un hub USB.

# **Transferul de date**

**Example 2** Lansați programul Gigaset QuickSync în calculator.

Mesajul **Transfer de date în derulare** apare pe afişaj în timpul transferului de date dintre receptor și calculator. În acest timp, nu este posibil să introduceți data utilizând tastatura și apelurile de intrare sunt ignorate.

# <span id="page-35-1"></span>**Efectuarea unei actualizări a firmware-ului**

- Conectati telefonul și calculatorul utilizând un cablu de date USB ▶ Lansati Gigaset **QuickSync** ▶ Stabiliți conexiunea la receptor
- **▶ Initializati actualizarea firmware-ului în Gigaset QuickSync . . . Informatii despre aceasta** puteţi găsi în caracteristica de ajutor **Gigaset QuickSync**

Procesul de actualizare poate dura până la 10 minute (fără a include timpul de descărcare).

Datele sunt descărcate, în primul rând, de pe serverul de actualizare online. Timpul necesar pentru acest lucru depinde de viteza de conexiune la internet.

Afişajul telefonului dvs. este oprit şi tasta Mesaje  $\Box$  şi tasta de Vorbire  $\Box$  va lumina intermitent.

De îndată ce actualizarea este finalizată, telefonul dvs. va reporni automat.

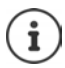

Firmware-ul poate fi actualizat și direct, prin conexiunea radio DECT (dacă baza/routerul suportă acest lucru (**+ Actualizare receptor**).

# **Procedură în cazul unei erori**

Dacă procedura de actualizare eşuează sau dacă telefonul nu mai funcţionează corespunzător după actualizare, repetati procedura de actualizare:

- **▶** Opriți programul Gigaset QuickSync din calculator ▶ Scoateți cablul de date USB din telefon ▶ Scoateti bateria ▶ Înlocuiti bateria
- ▶ Efectuați actualizarea firmware-ului din nou, așa cum este descris mai sus

Dacă procedura de actualizare eşuează de mai multe ori sau dacă nu mai este posibil să vă conectati la calculator, efectuati **Actualizarea de urgenţă**:

- **▶ Opriti programul Gigaset QuickSync** din calculator ▶ Scoateți cablul de date USB din telefon ▶ Scoateți bateria
- $\triangleright$  Apăsati și mentineti apăsate tastele  $\boxed{4}$ si  $\boxed{6}$  în același timp, cu degetul arătător și cu degetul mijlociu inilocuiți bateria
- Eliberați tastele  $\boxed{4}$  și  $\boxed{6}$  ... tasta Mesaje  $\boxed{\bullet}$  și tasta de Vorbire  $\sim$  vor lumina intermitent alternativ
- ▶ Efectuati actualizarea firmware-ului, asa cum este descris mai sus

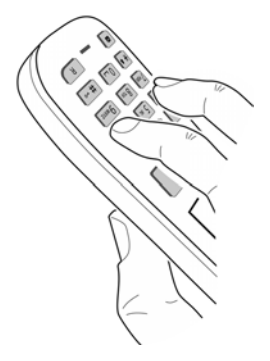

Salvaţi întotdeauna imaginile şi sunetele încărcate în receptor din calculator, atunci când sunt şterse în timpul unei **Actualizări de urgenţă**.

# **Setarea receptorului**

# <span id="page-37-2"></span><span id="page-37-0"></span>**Modificarea limbii**

**▶ ■ ▶ ... utilizați CT** pentru a selecta G Setări ▶ OK ▶ C Limba ▶ OK ▶ ... utilizați **Pentru a selecta limba >>** Selectare ( $\bigcirc$  = selectată)

<span id="page-37-4"></span>Dacă receptorul a fost setat într-o limbă incomprehensibilă:

**▶ ■ ▶** Apăsați tastele **[9 | 5 | încet** succesiv ▶ ... utilizați [1] pentru a selecta limba corectăapăsaţi tasta de afişaj din dreapta

# <span id="page-37-3"></span>**Afişaj şi tastatură**

# <span id="page-37-1"></span>**Economizor de ecran**

Un ceas digital sau analog, Servicii informatii și o gamă de imagini pot fi selectate pentru a fi afişate ca un economizor de ecran atunci când se află în starea inactivă.

**▶ ■ ▶ ... utilizați CE** pentru a selecta CE Setări ▶ OK ▶ CE Afișaj + tastatură ▶ OK ▶ **Example 2** Economizor ecran **Editare** ( $\blacksquare$  = pornit) ... atunci

Porniţi/opriţi: ¤ **Activare:** . . . utilizaţi pentru a selecta **Pornită** sau **Oprită** Selectaţi economizorul de ecran:

> **▶ □ Selectare ▶ ... utilizați** pentru a selecta economizorul de ecran (Ceas digital / Ceas analogic / Servicii informatii / <lmagini**> / Prezentare)**

Vizualizati economizorul de ecran:

- ¤ **Vizualiz.**
- Salvati selectia: **Balvare**

Economizorul de ecran este activat timp de aprox. 10 sec. după ce afişajul trece în starea inactivă.

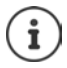

Toate imaginile din folderul **Economizor ecran** al **Agendă de resurse** sunt disponibile pentru selectie.

#### **Încheiere economizor de ecran**

▶ Apăsați tasta Încheiere apel **surt** . . . afișajul trece în stare inactivă

# **Note cu privire la afişajul Serviciilor de informaţii**

doar pe o Gigaset GO-Box 100 (sau altă bază cu IP Gigaset)

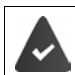

**Servicii informaţii** sunt activate prin configuratorul web.

Telefonul este conectat la internet.

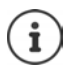

Tipul de serviciu de informatii disponibil pentru telefonul dvs. este setat pe internet, pe serverul Gigaset.net.

Dacă, în prezent nu există nicio informatie, atunci este afisat ceasul digital (Ceas digital) până când informatiile sunt disponibile din nou.

# **Pornirea/oprirea ticker-ului informativ**

doar pe o Gigaset GO-Box 100 (sau altă bază cu IP Gigaset)

Informaţiile text de pe internet care sunt setate pentru economizorul de ecran **Servicii informaţii** pot fi afişate ca şi un mesaj de derulare în stare inactivă.

 $\bullet$  ... utilizați  $\bullet$  pentru a selecta  $\bullet$  Setări  $\bullet$  OK  $\bullet$   $\bullet$  Afișaj + tastatură  $\bullet$  OK  $\bullet$ **Ticker informativ Editare** (**V** = pornită)

Ticker-ul porneşte de îndată ce telefonul trece în starea inactivă. Dacă apare un mesaj în afişaj, ticker-ul informativ nu este afişat.

# <span id="page-38-1"></span>**Font mare**

Afişaţi textul şi pictogramele din listele de apeluri şi din director la o dimensiune mai mare pentru a îmbunătăți lizibilitatea. Pe afișaj apare doar o singură înregistrare și numele sunt prescurtate, dacă este necesar.

¤. . . utilizați pentru a selecta **Setări OK Afişaj + tastatură OK Font mare**  $\triangleright$  **Schimb.** ( $\triangleright$  = pornit)

# <span id="page-38-0"></span>**Diagrama de culori**

Afişajul poate apărea într-o gamă de combinaţii de culori.

**▶ ■ ▶ ... utilizați CE** pentru a selecta **O** Setări ▶ OK ▶ CE Afișaj + tastatură ▶ OK ▶ **Scheme culoare**  $\triangleright$  **OK**  $\triangleright$  ... utilizați **separature a selecta diagrama de culori dorită**  $\triangleright$ Selectare (O = selectată)

# **Lumina de fundal a afişajului**

Lumina de fundal a afisajului se aprinde întotdeauna când receptorul este scos din statia de bază/suportul încărcător sau atunci când se apasă o tastă. Orice **taste numerice** apăsate apar pe afişaj pentru formarea prealabilă.

Porniti/opriti lumina de fundal a afișajului atunci când se află în starea inactivă:

¤. . . utilizaţi pentru a selecta **Setări OK Afişaj + tastatură OK Ilumin. fundal afişaj OK** . . . apoi

Lumina de fundal atunci când se află în suportul încărcător:

¤ **În încărcător**: . . . utilizaţi pentru a selecta **Pornită** sau **Oprită**

Lumina de fundal atunci când nu se află în suportul încărcător:

**▶ □ Afară din încărcăt.** ▶ ... utilizați ▶ pentru a selecta **Pornită** sau **Oprită** 

Salvați selecția: **▶ Salvare** 

**Disponibilitatea si functionalitatea corecta pot diferi functie de telefonul dvs.**

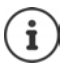

Timpul de aşteptare al receptorului poate fi redus semnificativ dacă lumina de fundal a afişajului este activată.

# <span id="page-39-2"></span>**Iluminare tastatură**

Puteți seta luminozitatea iluminării tastaturii cu 5 incremente.

 $\triangleright$   $\blacksquare$   $\triangleright$  ... utilizați  $\blacksquare$  pentru a selecta  $\blacksquare$  Setări ▶ OK ▶  $\blacksquare$  Afișaj + tastatură ▶ OK ▶ **Ilum. tastatură OK** . . . utilizați pentru a selecta **Intensitate** (1 - 5) **Salvare**

# <span id="page-39-1"></span>**Activarea/dezactivarea blocării automate a tastaturii**

Blocaţi tastatura automat atunci când receptorul se află în starea inactivă de aproximativ 15 secunde.

<span id="page-39-4"></span>¤. . . utilizați pentru a selecta **Setări OK Afişaj + tastatură OK Bloc. auto. tast. Cold Schimb.** ( $\mathbf{X} =$  pornit)

# <span id="page-39-0"></span>**Activarea/dezactivarea răspunsului automat**

Atunci când setaţi Răspuns automat, receptorul acceptă un apel de intrare de îndată ce este scos din cadrul de încărcare.

**▶ ■ ▶ ...utilizați CE** pentru a selecta CE Setări ▶ OK ▶ CE Telefonie ▶ OK ▶ Răspuns **automat > Schimb. (M** = pornită)

Indiferent de setarea Răspuns automat, conexiunea se încheie de îndată ce asezati receptorul înapoi în cadrul de încărcare. Excepție: Apăsați și mențineți tasta mâini libere apăsată pentru încă 2 secunde în timp ce aşezaţi receptorul în cadrul de încărcare.

# <span id="page-39-3"></span>**Modificarea volumului din cască și în modul "mâini libere"**

<span id="page-39-5"></span>Puteți seta volumul din cască și difuzor la 5 niveluri, independente unele de altele.

#### **În timpul unei conversaţii**

**▶ •**  $\Box$  **Volum receptor ▶ ... utilizați**  $\Box$  pentru a selecta volumul ▶ Salvare ... setarea este salvată

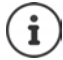

Fără a fi nevoie să salvaţi, setarea este salvată automat după aproximativ 3 secunde.

#### **În stare inactivă**

**▶ ■ ▶ ...utilizați CE** pentru a selecta GE Setări ▶ OK ▶ CE Setări audio ▶ OK ▶ Volum **receptor OK** . . . apoi

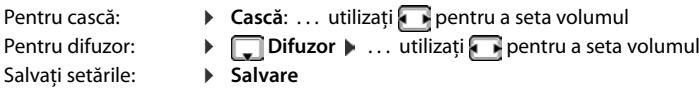

**Disponibilitatea si functionalitatea corecta pot diferi functie de telefonul dvs.**

Înapoi Salvare

# <span id="page-40-1"></span>**Profil cască şi mâini libere**

Selectați un profil pentru modul **cască** și **mâini libere** pentru a adapta telefonul pe cât posibil la mediul înconjurător. Analizati care este cel mai practic profil pentru dvs. și pentru apelantul dvs.

**1 1**  $\bullet$  ... utilizați  $\bullet$  pentru a selecta  $\bullet$  Setări  $\bullet$  OK  $\bullet$  Setări audio  $\bullet$  OK  $\bullet$ **Profiluri acustice Profiluri cască / Profiluri mâini libere | OK | ... utilizați PET** pentru a selecta profilul **Selectare** (**O** = selectat)

**Profiluri cască**: **Ridicat** sau **Coborât** (setare implicită)

**Profiluri mâini libere**: **Profil 1** (setare implicită) . . . **Profil 4**

# <span id="page-40-2"></span>**Tonuri de apel**

# <span id="page-40-3"></span>**Volumul tonului de apel**

**▶ ■ ▶ ... utilizați CE** pentru a selecta G Setări ▶ OK ▶ ExempluSetări audio  $\triangleright$  OK  $\triangleright$  <sup>2</sup> Tonuri apel (Rec.)  $\triangleright$  OK  $\triangleright$ Volum **Volum • OK • ... utilizați** pentru a selecta Pt. apeluri Pt. apeluri interne **interne și alarme** sau Apeluri externe  $\mathbf{I}$ ...utilizați **pentru** şi alarme: a seta volumul cu 5 incremente sau în modul crescendo  $\langle$   $\rangle$ (sporirea volumului) **Salvare Apeluri externe**  $\sim$ 

# <span id="page-40-0"></span>**Melodia tonului de apel**

Setați o varietate de tonuri de apel pentru apelurile interne și externe pentru fiecare conexiune de expediere/primire disponibilă a telefonului (Linie fixă, IP1) sau setati același ton de apel pentru **Toate apelurile**.

**i**  $\bullet$  ... utilizați  $\bullet$  pentru a selecta  $\bullet$  Setări  $\bullet$  OK  $\bullet$   $\bullet$  Setări audio  $\bullet$  OK  $\bullet$ **Tonuri apel (Rec.)**  $\triangleright$  **OK**  $\triangleright$  $\begin{bmatrix} \cdot \\ \cdot \cdot \end{bmatrix}$  **Melodii**  $\triangleright$  **OK**  $\triangleright$  **... utilizați**  $\begin{bmatrix} \cdot \\ \cdot \end{bmatrix}$  **pentru a selecta** conexiunea  $\blacksquare$ ... utilizați **pentru** a selecta tonul de apel/melodia în fiecare caz  $\blacksquare$  Sal**vare**

# **Activarea/dezactivarea tonului de apel**

# **Dezactivarea permanentă a tonului de apel**

**▶ Apăsați și țineți apăsată** tasta  $\frac{ }{ }$  + a . . . următoarea pictogramă apare în bara de stare **XI** 

# **Activarea permanentă a tonului de apel**

¤ Apăsați și **țineți apăsată** tasta

# **Dezactivarea tonului de apel pentru apelul în curs**

**Silentios** sau apăsați tasta Încheiere apel

# <span id="page-41-1"></span>**Activarea/dezactivarea tonului de alertă (beep)**

Activaţi un ton de alertă (beep) în locul unui ton de apel:

**• Apăsați și tineți apăsată** tasta steluță  $* \circledast$  **apăsați Bip în** 3 secunde ... următoarea pictogramă apare în bara de stare

Trecerea în modul silențios:Apăsați și **țineți apăsată** tasta steluță

# <span id="page-41-2"></span>**Activarea/dezactivarea tonurilor de consultare**

Receptorul emite sunete cu privire la diverse activități și stări. Aceste tonuri de consultare pot fi activate/dezactivate independent unele de celelalte.

**i**  $\bullet$  ... utilizați  $\bullet$  pentru a selecta  $\bullet$  Setări  $\bullet$  OK  $\bullet$   $\bullet$  Setări audio  $\bullet$  OK  $\bullet$ 

**The Tonuri consultare CK ...apoi** 

Redati sunetul atunci când sunt apăsate tastele:

**▶ Sunet taste: . . . utilizati Dentru a selecta Pornită** sau Oprită

Tonul de confirmare/eroare după efectuarea unor înregistrări, tonul de consultare atunci când s-a primit un mesaj nou:

> **▶ □ Confirmare ▶ ... utilizați** pentru a selecta Pornită sau **Oprită**

Ton de avertizare atunci când au mai rămas mai putin de 10 minute de conversatie (la fiecare 60 de secunde):

> **▶ □ Acumulator ▶ ... utilizați Dentru a selecta Pornită** sau **Oprită**

Tonul de avertizare, atunci când receptorul este în afara intervalului statiei de bază:

**▶ □ În afara intervalului:** . . . utilizați pentru a selecta Pornită sau **Oprită**

Salvati setările: **Balvare** 

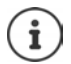

Nu există nicio avertizare privind acumulatorul atunci când monitorul pentru supravegherea copiilor este activat.

# <span id="page-41-0"></span>**Acces rapid la numere şi funcţii**

**Taste numerice:** Este posibil să alocați un **număr din director** tastelor  $\begin{bmatrix} 0 & -1 \end{bmatrix}$ și  $\begin{bmatrix} 2 & -1 \end{bmatrix}$ până la  $\begin{bmatrix} 9 & -1 \end{bmatrix}$ **Taste de afişaj:** Tastele de afişaj din partea stângă şi dreaptă au o **funcţie** presetată implicit, însă tastele pot fi alocate din nou.

Apoi, puteţi forma numărul sau puteţi iniţializa funcţia apăsând pur şi simplu o tastă.

# <span id="page-42-0"></span>**Alocarea unui număr tastelor digitale (apelare rapidă)**

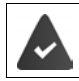

Trebuie să alocati un număr tastei digitale.

▶ Apăsati și **mentineti apăsată** tasta numerică

sau

**▶ Apăsati scurt** tasta numerică ▶ Apăsați tasta de afișaj ApelRapid

Se deschide directorul.

**▶ ... utilizați**  $\begin{bmatrix} \bullet \\ \bullet \end{bmatrix}$ pentru a selecta o înregistrare ▶ OK ▶ ... utilizați ▶ pentru a selecta un număr dacă este necesar **OK** . . . înregistrarea este salvată pentru tasta numerică

İ

Dacă înregistrarea din director este ştearsă mai târziu, acest lucru nu va afecta alocarea tastei numerice.

#### **Formarea unui număr:**

▶ Apăsati și **mențineți apăsată** tasta numerică . . . numărul este format imediat

sau

**▶ Apăsați scurt** pe tasta numerică . . . numărul/numele (posibil în forma prescurtată) este indicat de tasta de afișaj din partea stângă  $\ldots$ apăsați tasta de afișaj ... numărul este format

#### **Modificarea alocării către tasta numerică**

- **▶ Apăsați scurt** pe tasta numerică ▶ Schimb. . . . se deschide directorul . . . opțiuni posibile:
	- Modificați alocarea: ▶ ... utilizați | pentru a selecta o înregistrare ▶ OK ▶ ... selectați un număr dacă este necesar **OK**

Ştergeţi alocarea: ¤ **Golire**

# **Alocarea tastelor de afişaj, modificarea alocărilor**

¤ Apăsaţi şi **menţineţi apăsată** tasta de afişaj din partea stângă sau dreaptă în stare inactivă . . . se deschide lista posibilelor alocări către taste » ... utilizați in pentru a selecta funcția » **OK** . . . opţiuni posibile:

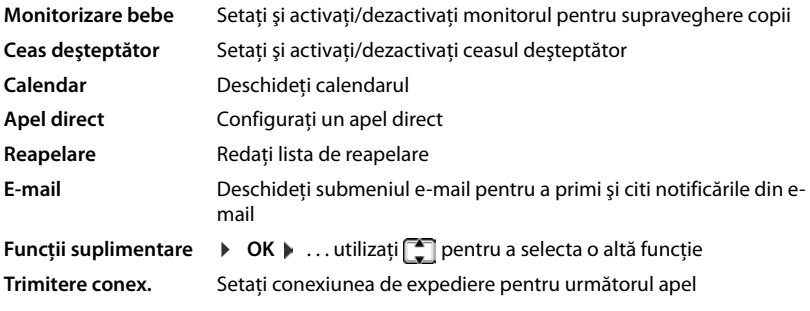

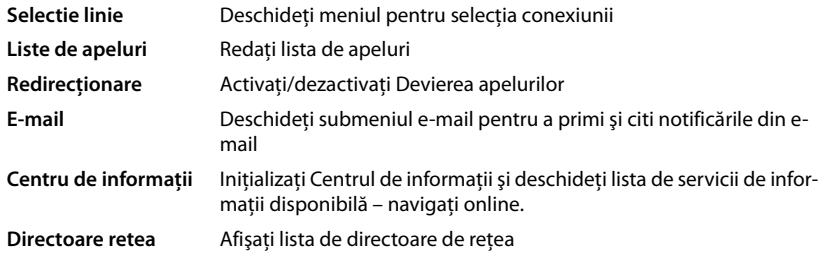

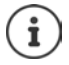

<span id="page-43-2"></span>Disponibilitatea opțiunilor depinde de bază.

# **Iniţializarea unei funcţii**

Având telefonul în stare inactivă: **Apăsaţi scurt** . . . funcţia alocată este executată

# **Modificarea denumirii unei conexiuni (linii)**

(doar pe un router CAT-iq)

<span id="page-43-3"></span>**E**  $\bullet$  ... utilizați **T**entru a selecta  $\bullet$  Setări  $\bullet$  OK  $\bullet$  **Telefonie**  $\bullet$  OK  $\bullet$  **T Conexiuni DK** ...toate conexiunile (liniile) disponibile sunt afișate  $\cdot$ ...utilizați  $\begin{bmatrix} 1 \end{bmatrix}$  pentru a selecta conexiunea **OK Nume conexiune OK** . . . utilizați pentru a schimba denumirea conexiunii **» Salvare** 

# <span id="page-43-1"></span>**Alocarea receptoarelor unei conexiuni (linii)**

(doar pe un router CAT-iq)

Unei conexiuni îi pot fi alocate receptoare multiple. Apelurile primite la numărul desemnat unei conexiuni vor fi transferate tuturor receptoarelor alocate conexiunii.

**E**  $\bullet$  ... utilizați $\begin{bmatrix} 1 \\ 2 \end{bmatrix}$  pentru a selecta  $\begin{bmatrix} 2 \\ 2 \end{bmatrix}$  Setări  $\bullet$  OK  $\bullet$   $\begin{bmatrix} 2 \\ 3 \end{bmatrix}$  Telefonie  $\bullet$  OK  $\bullet$   $\begin{bmatrix} 2 \\ 2 \end{bmatrix}$ **Conexiuni DK A** ... utilizați **pentru a selecta conexiunea A** OK **A Receptoare alocate** ... sunt afișate toate receptoarele înregistrate  $\blacksquare$  ... utilizați $\blacksquare$  pentru a selecta  $receptorul$  **Schimb.** ( $\blacktriangledown$  = receptorul este alocat)

# <span id="page-43-0"></span>**Permiteți/împiedicați apelurile multiple**

# (doar pe un router CAT-iq)

Dacă funcția este activată, se pot efectua în paralel apeluri multiple.

**Example 1** ... utilizați  $\begin{bmatrix} 1 \\ 1 \end{bmatrix}$  pentru a selecta **Setări**  $\triangleright$  OK  $\triangleright$   $\begin{bmatrix} 1 \\ 1 \end{bmatrix}$  Telefonie  $\triangleright$  OK  $\triangleright$   $\begin{bmatrix} 1 \\ 1 \end{bmatrix}$ **Conexiuni DK A** ... utilizați **E** pentru a selecta conexiunea **A** OK **A E** Apeluri **multiple**  $\triangleright$  **Schimb.** ( $\triangleright$  = pornit)

# <span id="page-44-1"></span>**Permiteți/împiedicați ascultarea internă**

(doar pe un router CAT-iq)

Dacă funcția este activată, cineva din interior poate asculta un apel exterior și poate lua parte la conversație (conferință).

**E**  $\blacktriangleright$  ... utilizați  $\begin{bmatrix} 1 \\ 2 \end{bmatrix}$  pentru a selecta **Setări**  $\blacktriangleright$  OK  $\blacktriangleright$   $\begin{bmatrix} 1 \\ 2 \end{bmatrix}$  Telefonie  $\blacktriangleright$  OK  $\blacktriangleright$   $\begin{bmatrix} 1 \\ 2 \end{bmatrix}$ **Conexiuni DK A** ... utilizați  $\begin{bmatrix} 1 \end{bmatrix}$  pentru a selecta conexiunea **A** OK **A**  $\begin{bmatrix} 1 \end{bmatrix}$  Ascultare în **A**  $OK \triangleright$  **Schimb.** ( $\overline{M}$  = pornit)

# **Actualizare receptor**

<span id="page-44-3"></span><span id="page-44-0"></span>Receptorul suportă actualizarea firmware prin conexiunea radio DECT la bază/router (SUOTA = Software Update Over The Air).

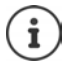

Baza/routerul în care este înregistrat receptorul trebuie să suporte și această funcție ( [www.gigaset.com/compatibility](http://www.gigaset.com/compatibility))

Dacă baza/routerul dvs. nu suportă această funcție, puteți actualiza firmware-ul și printr-un cablu USB și **Gigaset Quick Sync**.

Dacă este disponibil un nou firmware pentru receptor, va fi afișat un mesaj în acest sens.

¤ Începeți actualizarea firmware cu **Da**.

Începeți actualizarea firmware manual:

▶ **■ ▶** ... utilizați **pentru a selecta Constanti DCK ▶** ● Sistem ▶ OK ▶ ● ○ Actuali**zare receptor ▶ OK ▶ Actualizare ▶ OK ▶ OK ... dacă există firmware nou, va începe actu**alizarea

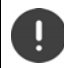

Procesul de actualizare poate dura până la 30 de minute. În acest timp, receptorul poate fi folosit doar restricționat.

# <span id="page-44-2"></span>**Resetarea receptorului la setările implicite**

Resetaţi oricare dintre setările şi modificările individuale pe care le-aţi efectuat.

**▶ ■ ▶ ... utilizați**  $\bullet$  **pentru a selecta**  $\bullet$  **Setări ▶ OK ▶ Sistem ▶ OK ▶ Resetare receptor**  $\triangleright$  **OK**  $\triangleright$  **Da** ... setările receptorului sunt resetate

Setările următoare **nu** sunt afectate de o resetare

- Înregistrarea receptorului la statia de bază
- Data şi ora
- Înregistrările în director şi listele de apeluri

# **Anexă**

# <span id="page-45-2"></span><span id="page-45-1"></span><span id="page-45-0"></span>**Serviciu de relaţii cu clienţii şi asistenţă**

Pas cu pas, către soluția dvs. cu Serviciul de relații cu clienții al Gigaset [w](http://www.gigaset.com/service)ww.gigaset.com/service

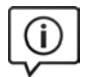

**Vizitaţi paginile noastre de asistenţă pentru clienţi**

- Aici veti găsi: • Întrebări frecvente
	- Descărcări de soft gratuit şi manuale de utilizare
- Verificarea compatibilității

#### **Contactaţi personalul nostru de asistenţă clienţi**

Nu aţi găsit o soluţie la secţiunea Întrebări frecvente? Avem plăcerea să vă ajutăm...

#### **... online:**

www.gigaset.com/service

**... prin telefon:** 

#### **Asistenţă telefonică Romania +40 021 204 9130**

Apel taxabil din reteaua Romtelecom. Pentru apelurile din reţelele de telefonie mobilă se aplica tarifele standard.

Vă rugăm să aveți la îndemână dovada achiziționării atunci când sunați.

Va informam ca, in situatia in care aparatul dvs Gigaset nu a fost achizitionat de la un dealer autorizat, puteti intampina probleme de compatibilitate cu reteaua nationala si implicit dificultati in utilizarea lui. Este specificat pe cutie, langa marcajul CE, pentru ce retele este destinat aparatul. Utilizarea neconforma a aparatului poate atrage dupa sine suspendarea garantiei.

# *ROMSERVICE TELECOMUNICATII SRL*  ROMSERVICE TELECOMUNICATII SRL

*Service Central: B-dul Dimitrie Pompei nr. 8, et. 4 (cladirea*  Service Central: B-dul Dimitrie Pompei nr. 8, et. 4 (cladirea FEPER), Bucuresti, Sector 2, RO-72326, Romania *FEPER), Bucuresti, Sector 2, RO-72326, Romania* 

 *Pentru informatii referitoare la punctele de colectare din tara sunati*  Pentru informatii referitoare la punctele de colectare din tara sunati<br>la 021.204.6000 sau 021.204.9100 de luni pana vineri in intervalul *la 021.204.6000 sau 021.204.9100 de luni pana vineri in intervalul*  09.00-18.00. *09.00-18.00.* 

# *Serviciul de relatii cu clientii Gigaset:*

**Serviciul de relatii cu dientii Gigaset:**<br>Tel: +4.021.204.9190 (luni-vineri intre 09.00 - 18.00) *Tel: +4.021.204.9190 (luni-vineri intre 09.00 18.00)* 

# CERTIFICAT DE GARANTIE **CERTIFICAT DE GARANğIE**

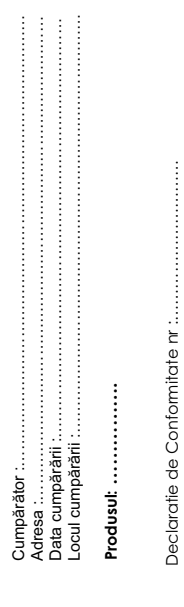

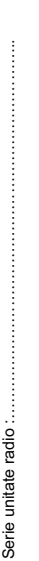

Am primit produsul în stare de funcționare, împreună cu instrucțiunile de utilizare Am primit produsul în stare de funcĠionare, împreună cu instrucĠiunile de utilizare în limba română și am luat cunoștință despre condițiile de acordare a garanției. în limba română și am luat cunoștință despre condițiile de acordare a garanției.

Semnătura/ stampila CUMPĂRĂTORULUI. Semnătura/ stampila CUMPĂRĂTORULUI,

\$tampila și semnătura ûtampila üi semnătura

ûtampila üi semnătura Ștampila și semnătura Importatorului Importatorului

> Vânzătorului Vânzătorului

- 
- 
- $\begin{tabular}{ll} \textbf{COMDITI} & \textbf{DE ACCORDATE A GARAN TIE} \\ \textbf{1} & \textbf{Gamula } s \textbf{a} \textbf{a} \textbf{b} \textbf{c} \textbf{a} \textbf{b} \textbf{b} \textbf{c} \textbf{b} \textbf{c} \textbf{b} \textbf{c} \textbf{b} \textbf{c} \textbf{b} \textbf{c} \textbf{b} \textbf{b} \textbf{c} \textbf{b} \textbf{c} \textbf{b} \textbf{c} \textbf{b} \textbf{c} \textbf{b} \textbf{c} \textbf{b} \$ 
	- -
- x interventii neautorizate inclusiv reparatii executate de persoane sau firme interventii neautorizate inclusiv reparatii executate de persoane sau firme neautorizate de producator; neautorizate de producator;
	- x nerespectarea de catre cumparator a conditiilor de manipulare, transport, pastrare, instalare, punere in functiune, utilizare si intretinere prevazute in documentatia ce insoteste produsul sau in conditii ce contravin nerespectarea de catre cumparator a conditillor de manipulare, transport, pastrare, instalare, punere in functiune, utilizare si infretinere prevazute documentatia ce insoteste produsul sau in conditii ce contravin standardelor tehnice din Romania; standardelor tehnice din Romania; ءِ
- x deteriorari termice, mecanice si plastice ale produselor datorate loviturilor, expunerii la surse de caldura, accidentelor, vibratiilor, datorate expunerii la surse de caldura, accidentelor, vibratiilor, deteriorari termice, mecanice si plastice ale produselor ntemperiilor sau neglijentei in utilizare ; intemperiilor sau neglijentei in utilizare ; oviturilor. .
	- x folosirea de baterii, surse de alimentare sau alte accesorii decat cele folosirea de baterii, surse de alimentare sau alte accesorii decat cele aprobate de producator; aprobate de producator ;  $\cdot$
- x in cazul in care produsul prezinta urme de contact cu lichid de orice natura (apa, solventi, uleiuri, vopsele, acizi etc) iar acest contact este dovedit prin activarea etichetelor martor de umezeala instalate pe produs sau prin urme de oxidare sau prin prezenta de lichide pe orice suprafata in cazul in care produsul prezinta urme de contact cu lichid de orice natura (apa, solventi, uleiuri, vopsele, acizi etc) iar acest contact este dovedit prin activarea etichetelor martor de umezeala instalate pe produs sau prin urme de oxidare sau prin prezenta de lichide pe orice suprafata a produsului ; a produsului ; .
	- x interventii neautorizate asupra programului (software) furnizat impreuna interventii neautorizate asupra programului (software) furnizat impreuna cu aparatul ; cu aparatul ;  $\cdot$ 
		- x neconcordanta intre seria telefonului inscrisa in certificatul de garantie, neconcordanta intre seria telefonului inscrisa in certificatul de garantie. cel inscris pe telefon si cel din programul (software) al telefonului ; cel inscris pe telefon si cel din programul (software) al telefonului
			- x scimbarea starii originale a telefonului, inclusiv decodarea neautorizata ; scimbarea starii originale a telefonului, indusiv decodarea neautorizata : Nu fac obiectul garantiei urmatoarele situatii: 6. Nu fac obiectul garantiei urmatoarele situatii:  $\ddot{\phantom{0}}$
- x Defectele de orice fel aparute ca urmare a instalarii sau folosirii unor Defectele de orice fel aparute ca urmare a instalarii sau folosirii unor  $\cdot$ Ġ
- x Defectele de orice fel aparute ca urmare a uzurii in limite normale ain Defectele de orice fel aparute ca urmare a uzurii in limite normale ain programe (software) care nu au fost livrate de producator; programe (software) care nu au fost livrate de producator; .
- 7. Perioada de garantie este de **2 ani** de la data cumpararii produsului si accesoriilor Perioada de garantie este de 2 ani de la data cumpararii produsului si accesoriilor urma folosirii produsului in conditii normale; urma folosirii produsului in conditii normale;
- standard livrate impreuna cu acesta. standard livrate impreuna cu acesta.

 $\mathbf{r}$ 

- 8. Durata medie de utilizare a produsului este de 5 ani. ထံ တံ
- 9. In cazul efectuarii unei reclamatii in perioada de garantie, cumparatorul are obligatia de a prezenta produsul cu toate codurile de securitate dezactivate sau comunicarea acestora, precum si insotit de certificatul de garantie si documentul Durata medie de utilizare a produsului este de 5 ani.<br>In cazul efectuarii unei reclamatii in perioada de garantie, cumparatorul are obligatia de a prezenta produsul cu toate codurile de securitate dezactivate sau comunicarea acestora, precum si insotit de certificatul de garantie si documentul de plata in original, eliberate la data vanzarii produsului. de plata in original, eliberate la data vanzarii produsului.
- Drepturile consumatorului sunt in conformitate cu prevederile OG 21/92 si Legea 10. Drepturile consumatorului sunt in conformitate cu prevederile OG 21/92 si Legea 449/2003, actualizate si valabile la data cumpararii.Drepturile consumatorului nu 449/2003, actualizate si valabile la data cumpararii.Drepturile consumatorului nu sunt afectate de garantia oferita. sunt afectate de garantia oferita. é

# REPARATII EXECUTATE ÎN GARANTIE **REPARAğII EXECUTATE ÎN GARANğIE**

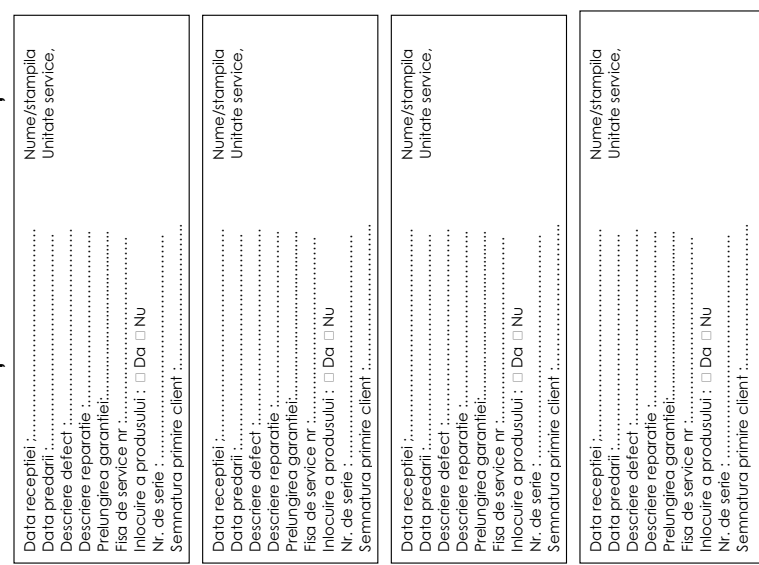

#### <span id="page-48-2"></span>**Limitarea răspunderii**

Ecranul telefonului este format din pixeli. Fiecare pixel contine cate trei sub pixeli (rosu, verde, albastru). Se poate ca un sub pixel sa lipseasca sau sa aiba o deviatie de culoare.

Procedura de garantie se aplica daca numarul maxim de erori de pixeli este depasit.

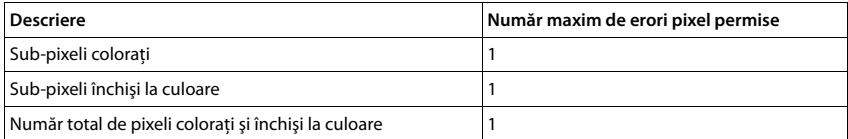

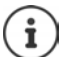

Semnele de uzură de pe afișaj și carcasă sunt excluse din garanție.

# <span id="page-48-3"></span><span id="page-48-0"></span>**Sfatul fabricantului**

# <span id="page-48-1"></span>**Licenţa**

Acest aparat este prevăzut pentru utilizarea în întreaga lume, în afara spaţiului economic european (cu excepţia Elveţiei) în funcţie de prevederile naţionale.

Cerintele specifice tărilor au fost luate în considerare.

Prin prezenta, Gigaset Communications GmbH declară că echipamentul radio tip Gigaset CL660HX este în conformitate cu Directiva 2014/53/UE.

Textul integral al declarației de conformitate UE este disponibil la următoarea adresă web:

#### [www.gigaset.com/docs.](http://www.gigaset.com/docs)

Această declarație poate fi disponibilă și în fișierele "Declarații internaționale de conformitate" sau "Declarații europene de conformitate".

Prin urmare, consultati toate fişierele.

# <span id="page-49-3"></span>**Mediu înconjurător**

#### **Sistem de management de mediu**

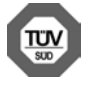

Gigaset Communications GmbH este certificată conform standardelor internationale ISO 14001 și ISO 9001.

**ISO 14001 (Mediu):** certificată din septembrie 2007 prin TÜV SÜD Management Service GmbH. **ISO 9001 (Calitate):** certificată din 17.02.1994 prin TÜV SÜD Management Service GmbH.

# <span id="page-49-1"></span>**Depozitarea aparatelor uzate**

Nu aruncaţi acumulatorii uzaţi împreună cu deşeurile menajere. Respectaţi legislaţia referitoare la depozitarea materialelor electrice și electrotehnice uzate. Aflati detalii despre aceste reglementări la autoritățile locale sau de la reprezentantul legal, de unde ati achizitionat produsul.

Toate echipamentele electrice şi electronice trebuie depozitate separat de fluxul deşeurilor menajere, în centre speciale de colectare, desemnate de către autorităţile locale.

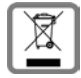

Dacă pe un anumit produs este inscriptionată emblema unui tomberon întretăiat, înseamnă că produsul respectiv intră sub incidenta Directivei Europene 2012/19/UE.

Depozitarea adecvată şi colectarea aparatului dvs. învechit contribuie la protejarea mediului înconjurător și a sănătății publice și sunt condiții de bază ale reciclării echipamentelor electrice și electronice uzate. Pentru informaţii suplimentare privind depozitarea echipamentelor electrice şi electronice uzate, vă rugăm să contactați autoritățile locale, centrul de colectare a unor astfel de aparate sau reprezentantul de vânzări de la care ati achizitionat aparatul.

# <span id="page-49-2"></span>**Îngrijire**

Stergeti dispozitivul cu o lavetă **umedă** sau cu o lavetă antistatică. Nu utilizați solvenți sau lavete din microfibră.

Nu folositi niciodată o lavetă uscată; poate genera sarcini electrostatice.

În cazuri rare, contactul cu substantele chimice poate provoca modificarea aspectului exterior al dispozitivului. Din cauza diversităţii mari de produse chimice disponibile pe piaţă, nu a fost posibilă testarea tuturor substantelor.

Deteriorările finisajelor deosebit de lucioase se pot îndepărta cu grijă folosind soluții de slefuire pentru ecranul telefoanelor mobile.

# <span id="page-49-0"></span>**Contactul cu lichide**

Dacă aparatul intră în contact cu un lichid:

- **1 Deconectaţi cablul de alimentare.**
- **2 Scoateţi acumulatorii şi lăsaţi deschis compartimentul acumulatorilor.**
- 3 Aşteptaţi până când lichidul se scurge din dispozitiv.
- 4 Ștergeţi toate componentele până se usucă.
- 5 Asezati dispozitivul într-un loc uscat și cald timp de cel putin 72 de ore (nu utilizati un cuptor cu microunde, un cuptor etc.) lăsând deschis compartimentul acumulatorilor şi cu tastatura în jos (dacă este cazul).
- **6 Nu porniţi aparatul până când nu este complet uscat.**

Când va fi uscat complet, în mod normal, îl veţi putea utiliza din nou.

# <span id="page-50-1"></span><span id="page-50-0"></span>**Date tehnice**

# **Acumulatori**

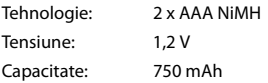

#### <span id="page-50-2"></span>**Duratele de funcţionare/încărcare ale receptorului**

Durata de funcţionare a dispozitivului dvs. Gigaset depinde de capacitatea acumulatorului, de vechimea aces-tuia şi de modul în care acesta este utilizat. (Toate duratele sunt duratele maxime posibile.)

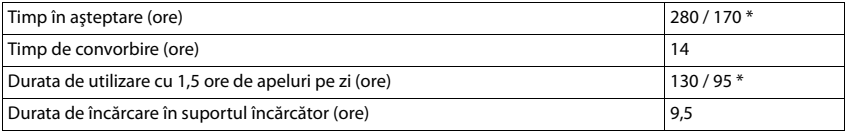

\* Fără radiaţii activat/dezactivat, fără lumina de fundal a afişajului în starea inactivă

# **Consumul de energie al receptorului în suportul de încărcare**

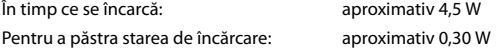

# **Specificaţii generale**

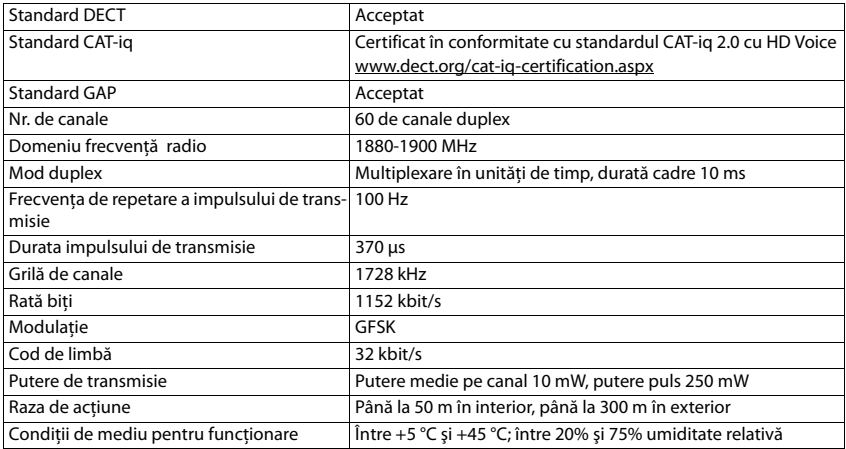

# <span id="page-51-0"></span>**Diagrama caracterelor**

# **Caractere standard**

Apăsaţi tastele relevante de câteva ori.

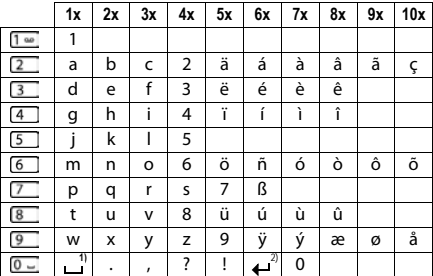

1) Spațiu

2) Sfârșit de linie

# **Europa Centrală**

Apăsaţi tastele relevante de câteva ori.

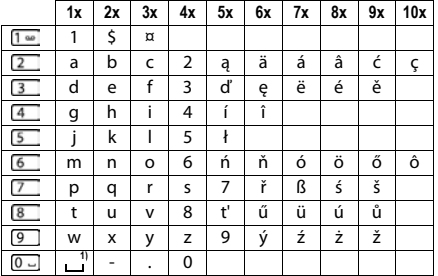

1) Spațiu

# <span id="page-52-1"></span><span id="page-52-0"></span>**Pictograme de afişaj**

<span id="page-52-3"></span>Următoarele pictograme sunt afişate în funcţie de setările şi starea de funcţionare a telefonului dvs.

#### **Pictogramele din bara de stare**

<span id="page-52-5"></span>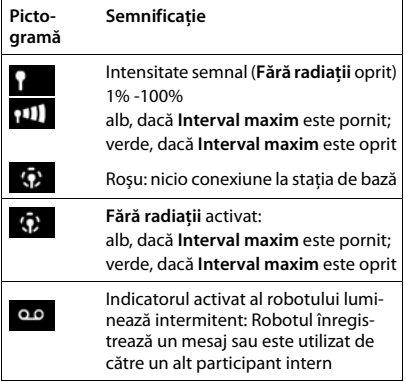

<span id="page-52-4"></span>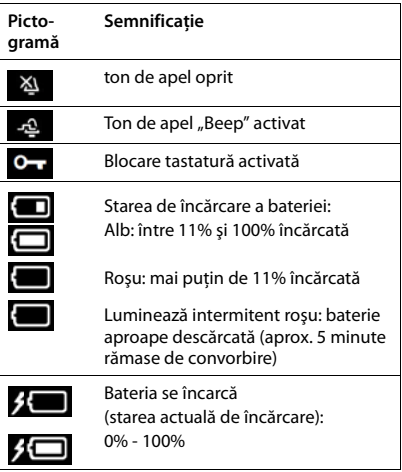

# <span id="page-52-2"></span>**Pictogramele tastei de afişaj**

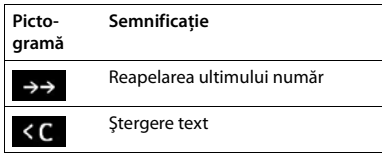

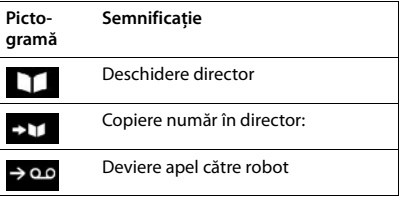

# **Pictograme de afişaj**

# <span id="page-53-0"></span>**Pictograme de afişaj pentru a indica** . . .

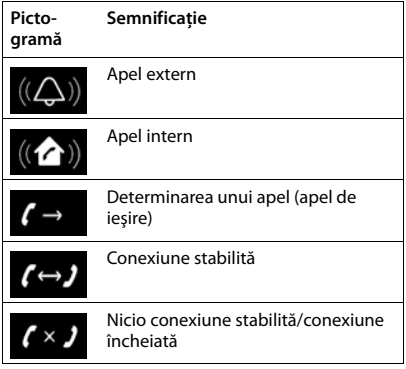

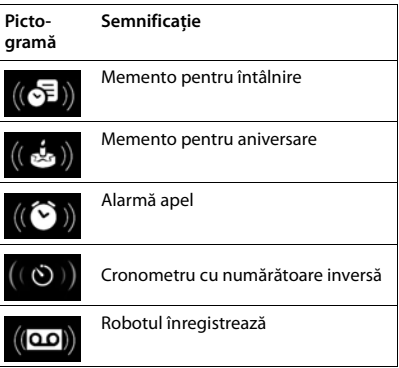

# **Alte pictograme de afişaj**

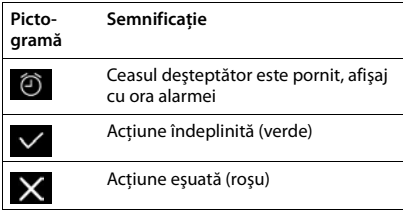

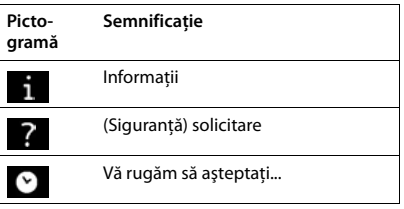

# <span id="page-54-0"></span>**Index**

# **A/Ă/Â**

**Contract** 

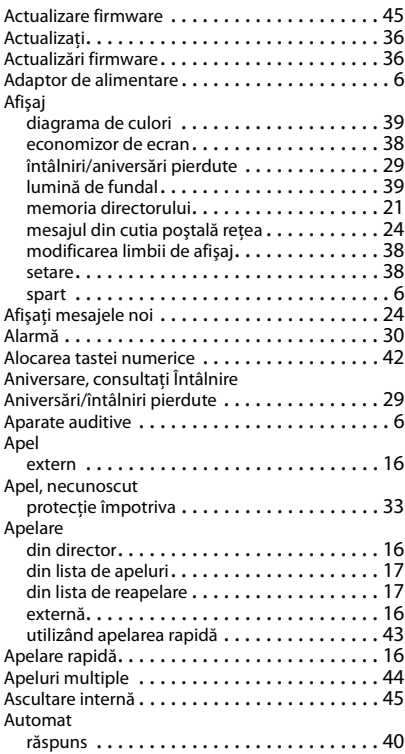

# **B**

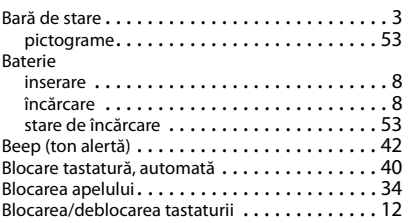

# **C**

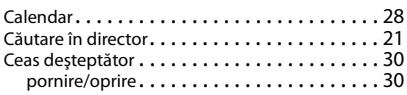

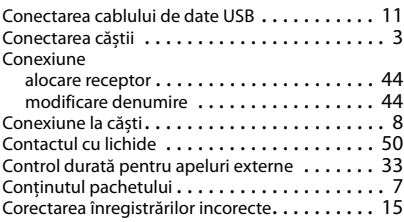

# **D**

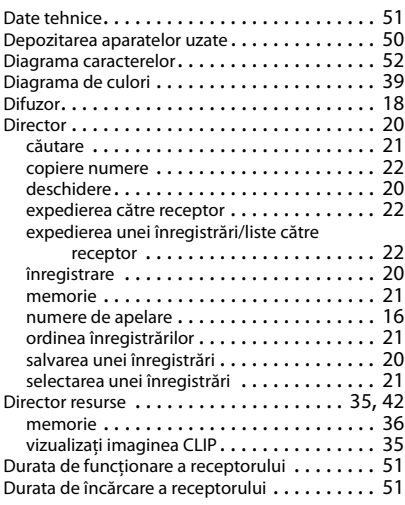

# **E**

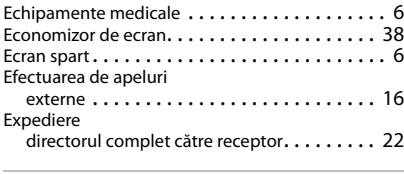

# **F**

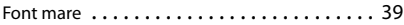

# **G**

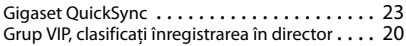

# **Index**

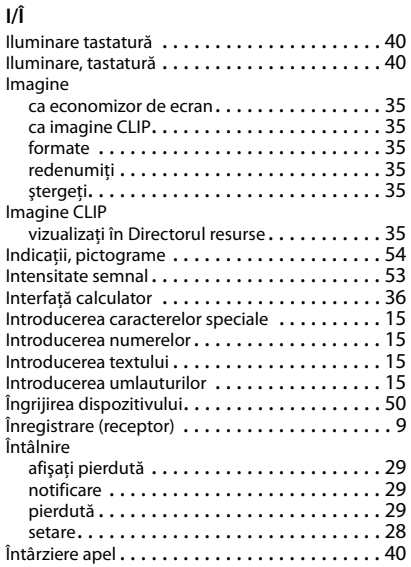

# **L**

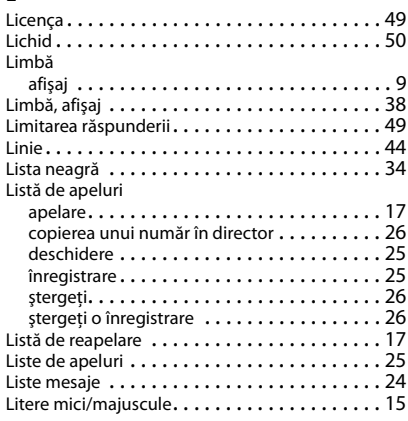

# **M**

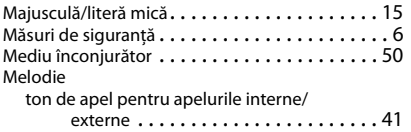

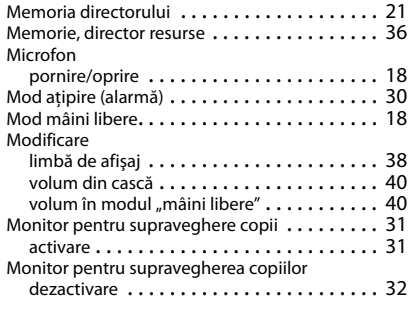

# **N**

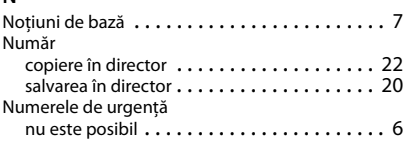

# **O**

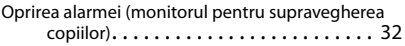

# **P**

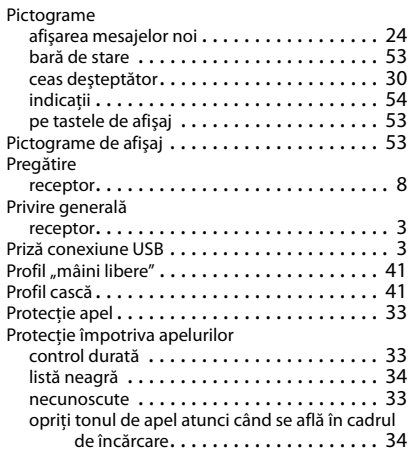

# **Q**

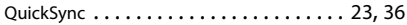

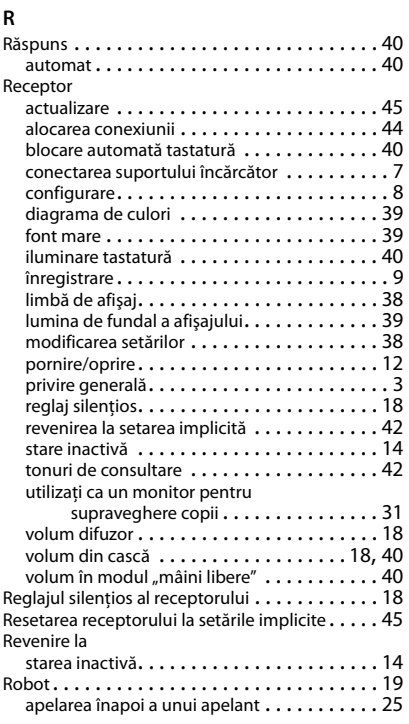

# **S/Ş**

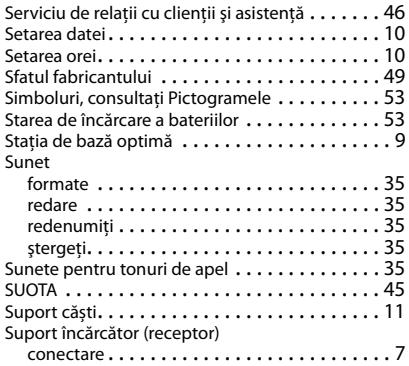

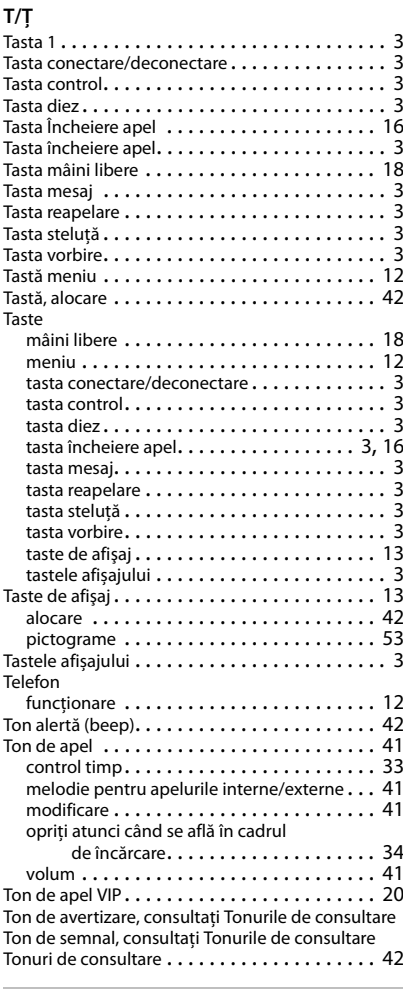

#### **V**

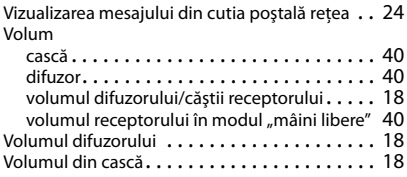

Toate drepturile rezervate. Drepturi de modificare rezervate.

#### Issued by

Gigaset Communications GmbH Frankenstr. 2a, D-46395 Bocholt

#### © Gigaset Communications GmbH 2016

Subject to availability. All rights reserved. Rights of modification reserved. [www.gigaset.com](http://www.gigaset.com)

Apple, the Apple logo and iPhone are trademarks of Apple Inc., registered in the U.S. and other countries. App Store is a service mark of Apple Inc. Google, Android, Google Play and other brands are trademarks of Google Inc.